Management and Processing of Vibration Data

### MANAGEMENT AND PROCESSING OF VIBRATION DATA

BY

WISAM HUSSAIN, B.Eng.

a thesis

SUBMITTED TO THE DEPARTMENT OF COMPUTING  $&$  SOFTWARE and the school of graduate studies of mcmaster university in partial fulfilment of the requirements FOR THE DEGREE OF Master of Applied Science

c Copyright by Wisam Hussain, April 2013

All Rights Reserved

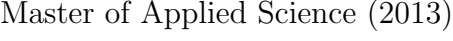

 ${\rm McMaster}$ University (Computing & Software) Hamilton, Ontario, Canada

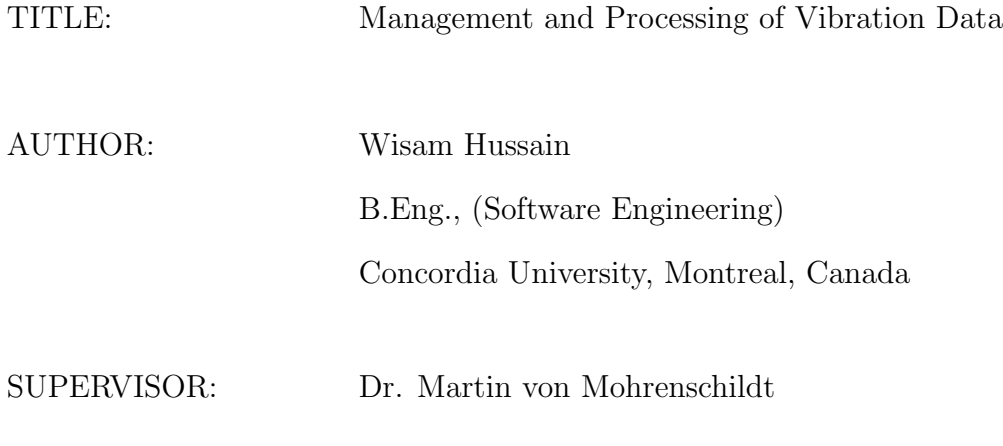

NUMBER OF PAGES: [xiii,](#page-11-0) [97](#page-108-0)

## <span id="page-3-0"></span>Abstract

Vibrating screens are mechanical machines used to sort granulated materials based on their particle size. Utilized in the mining industry, these machines can sort tonnes of materials per hour. In the past, McMaster University developed sensor devices that measure and transmit vibration data of these machines to a central data acquisition unit for analysis, tuning, and maintenance purposes. In this thesis, I present the development of two new software systems that are used to process, manage, and present the information gained from these measurements. The first system, the offline vibration analysis software, is used to analyze the vibration data in both time and frequency domain, and presents the measured and calculated data in textual and graphical forms. The second system, the online vibration analysis software, is used by vibrating screens manufacturers and their customers to gather and manage vibration data collected from their vibrating screens by utilizing a central storage. The development process of these systems followed an iterative and incremental approach with continuous feedback from stakeholders. It included extensive requirements gathering to define a model, in terms of data representation, that captures the business logic and practices of the industry. Furthermore, it used standard architectures such as Model View Controller (MVC) and advanced technologies such as Object Relationship Mapping (ORM) for data access to increase flexibility and maintainability. Finally, comprehensive unit testing and thorough security risks evaluation were conducted in order to ensure that these systems are secure and bug free.

## <span id="page-5-0"></span>Acknowledgements

I would like to express my gratitude to Dr. Martin von Mohrenschildt for his guidance and support during the research and writing of this thesis. Also, I would like to thank W.S.Tyler for their financial support and their technical expertise in the field of vibration analysis. In particular, I would like to thank Dieter Takev and Markus Kopper for their continuous input, suggestions, and feedback. Their invaluable contributions have made this thesis possible. Finally, I am thankful to my parents and my two sisters for their patience and support during my studies.

## **Contents**

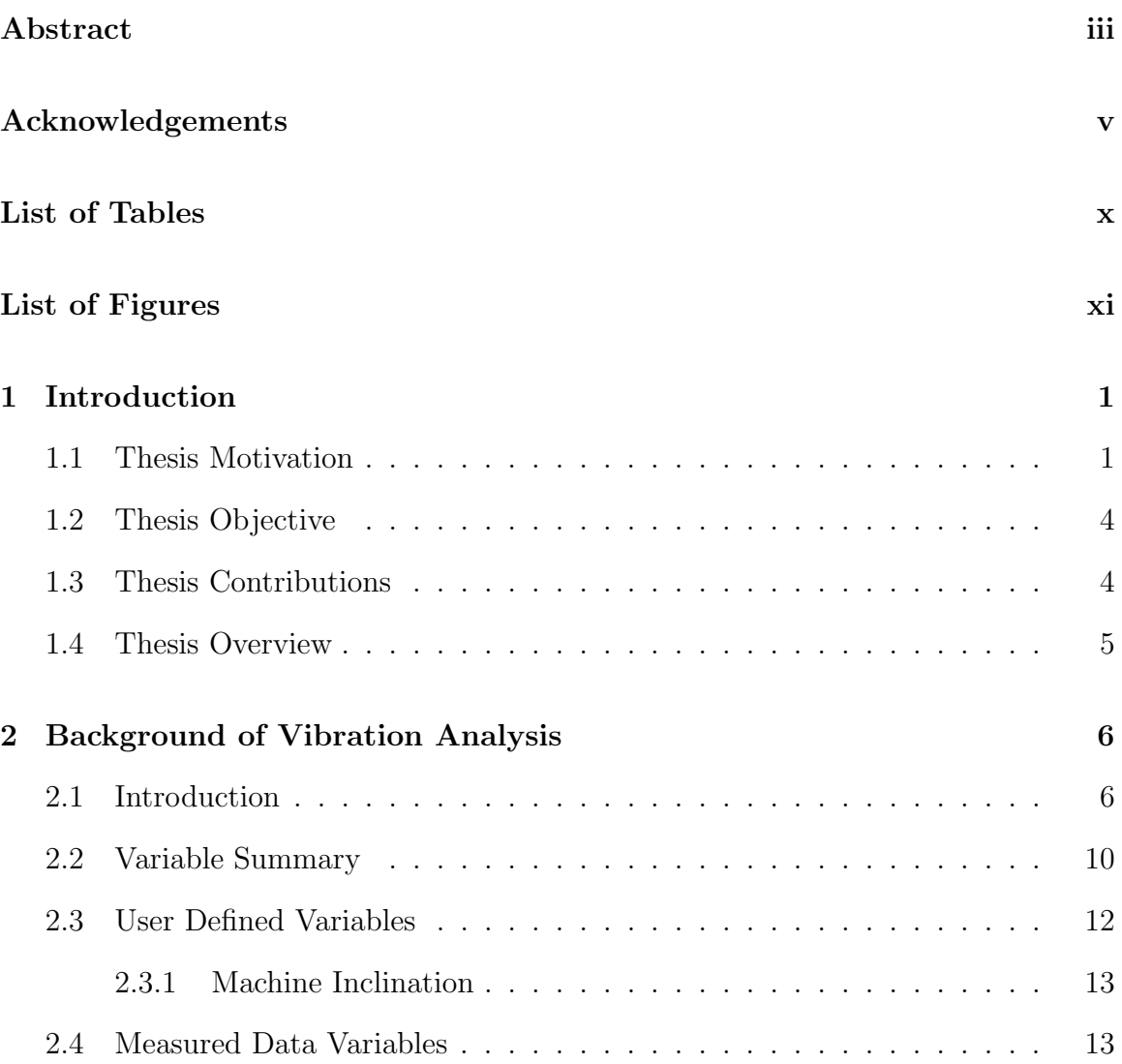

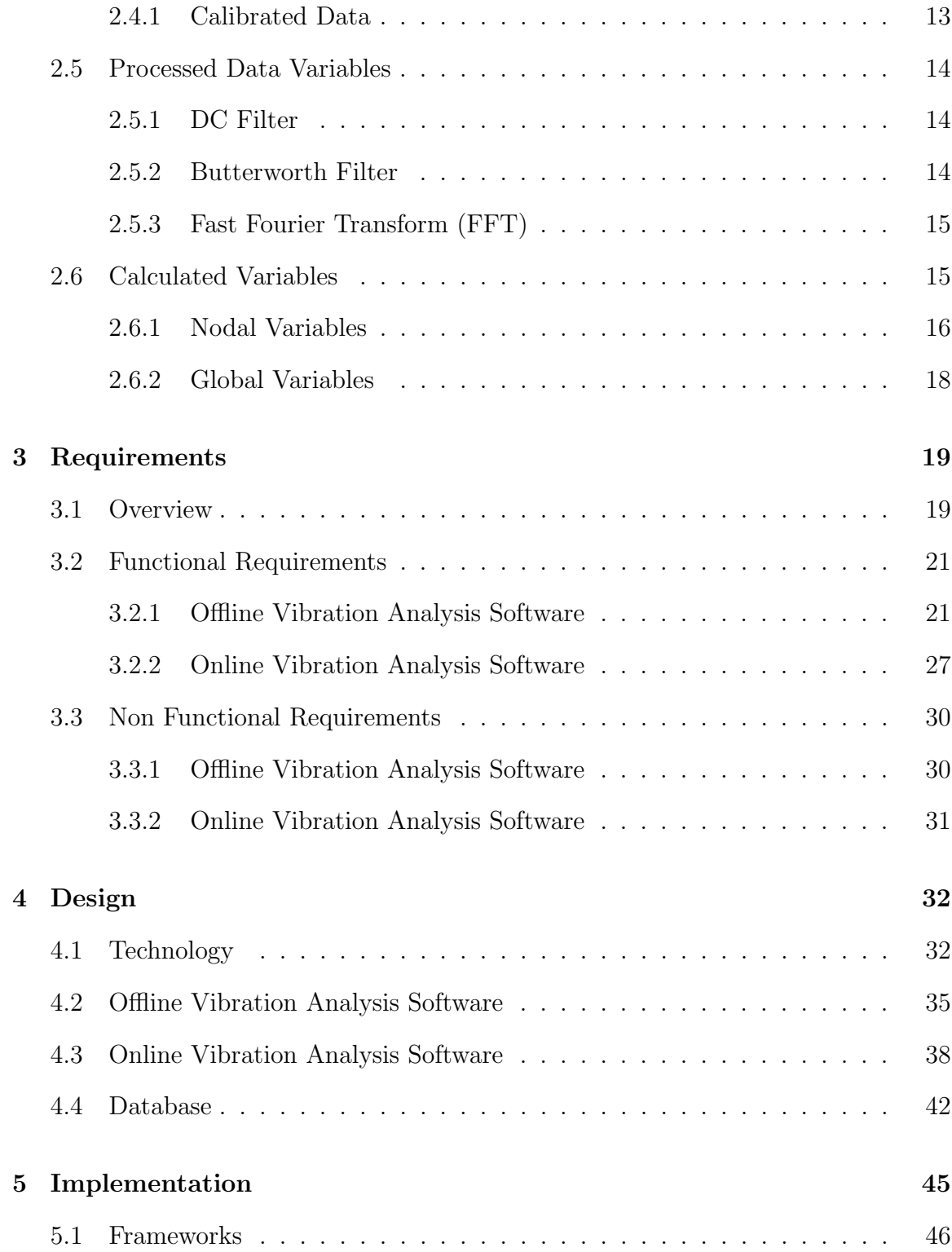

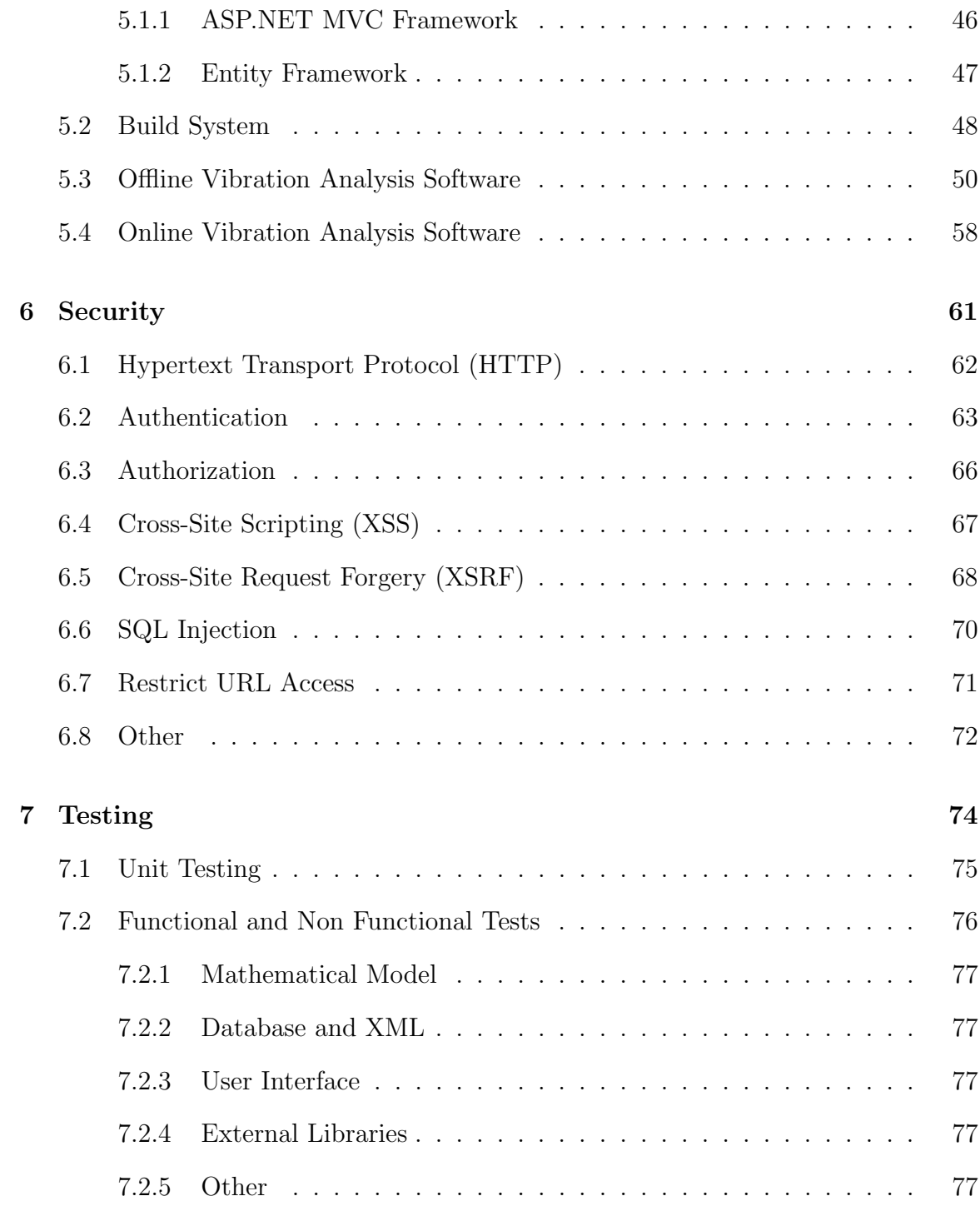

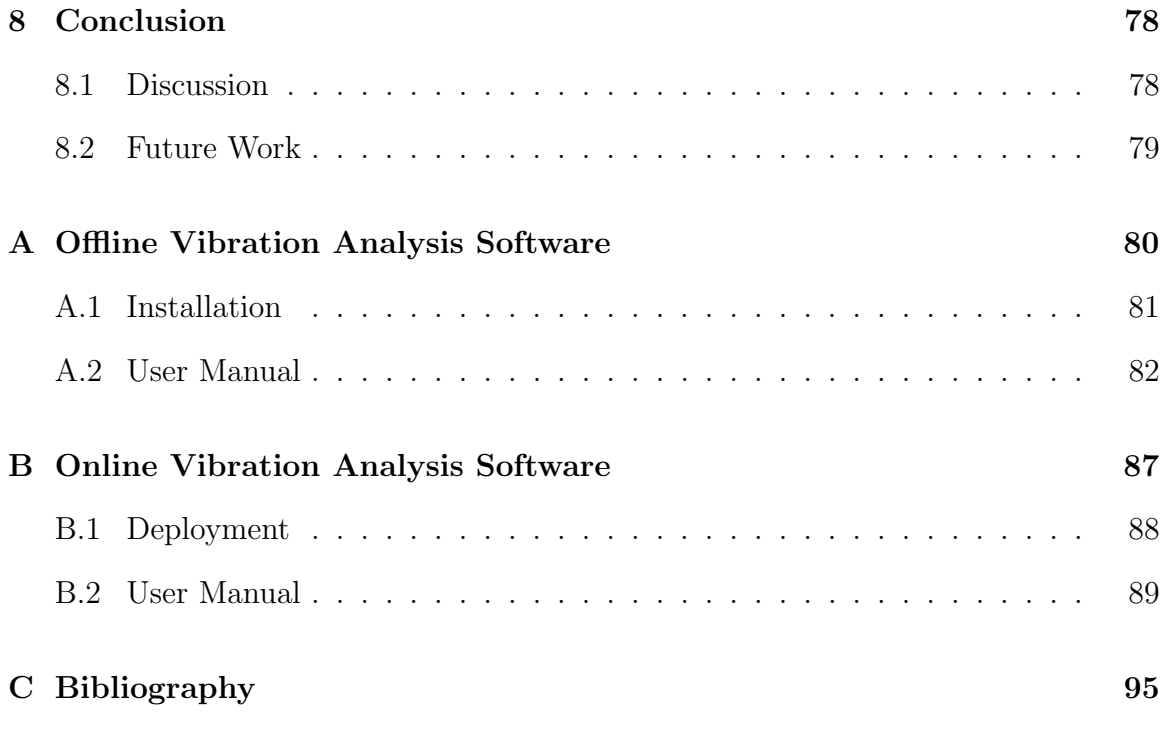

## <span id="page-10-0"></span>List of Tables

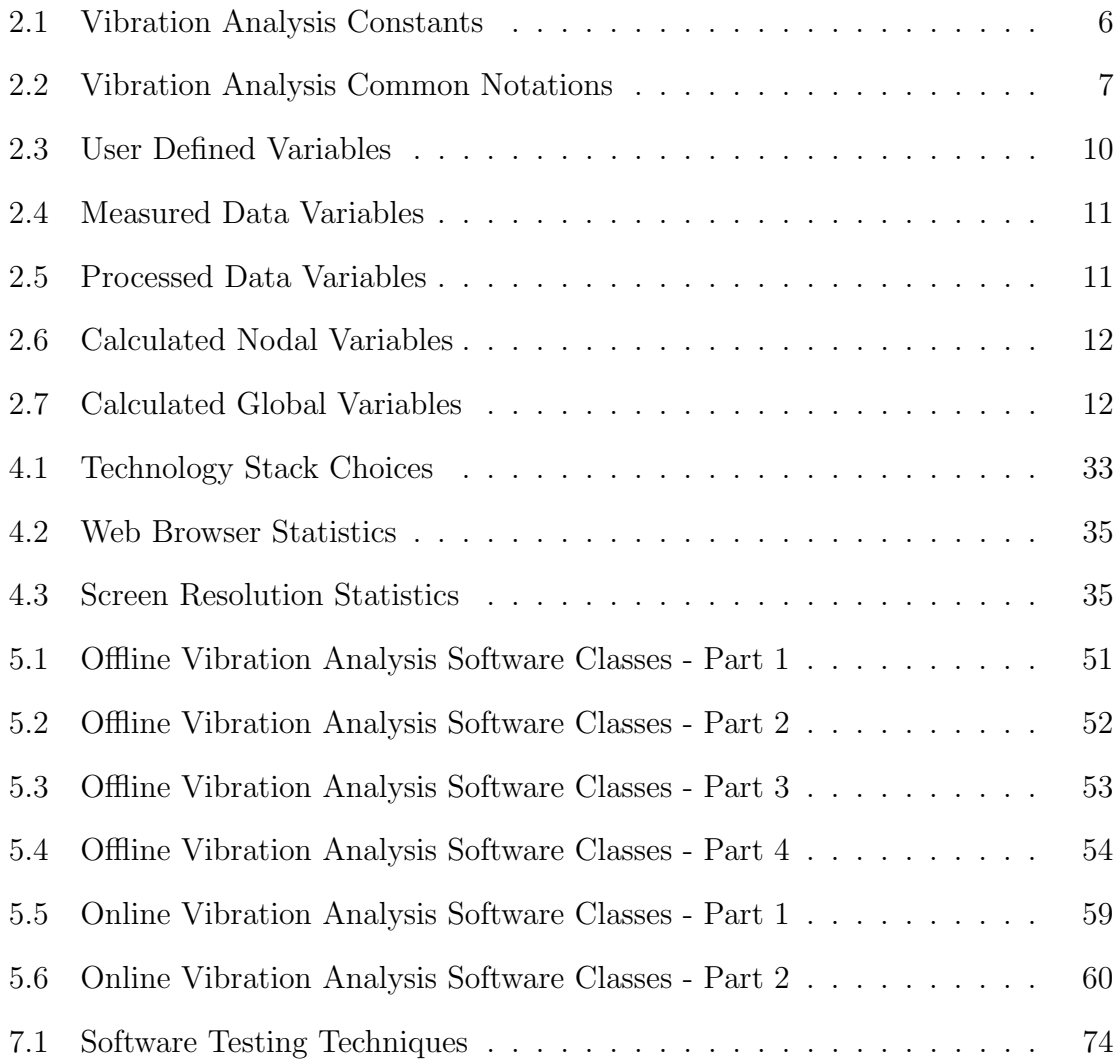

# <span id="page-11-0"></span>List of Figures

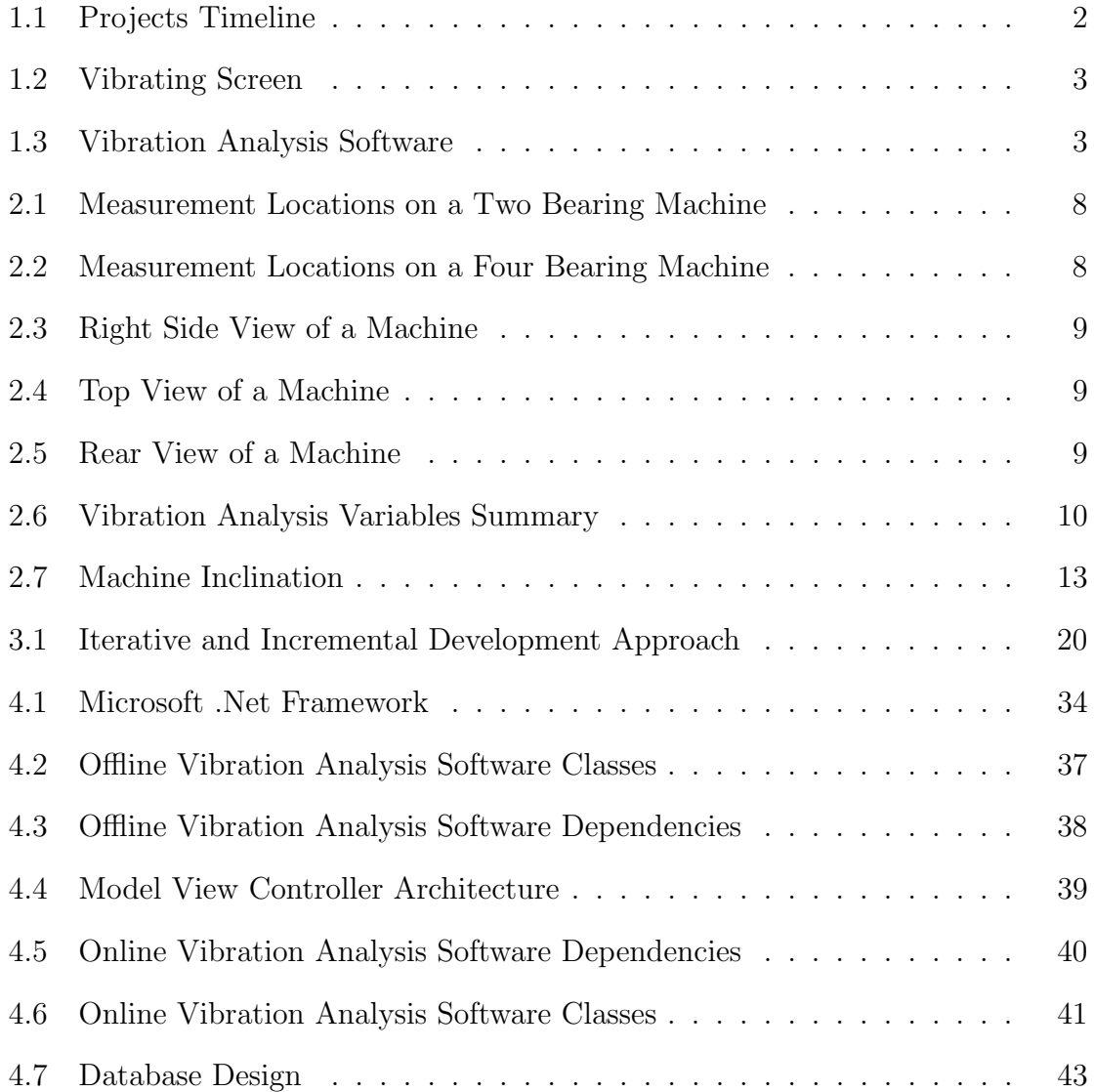

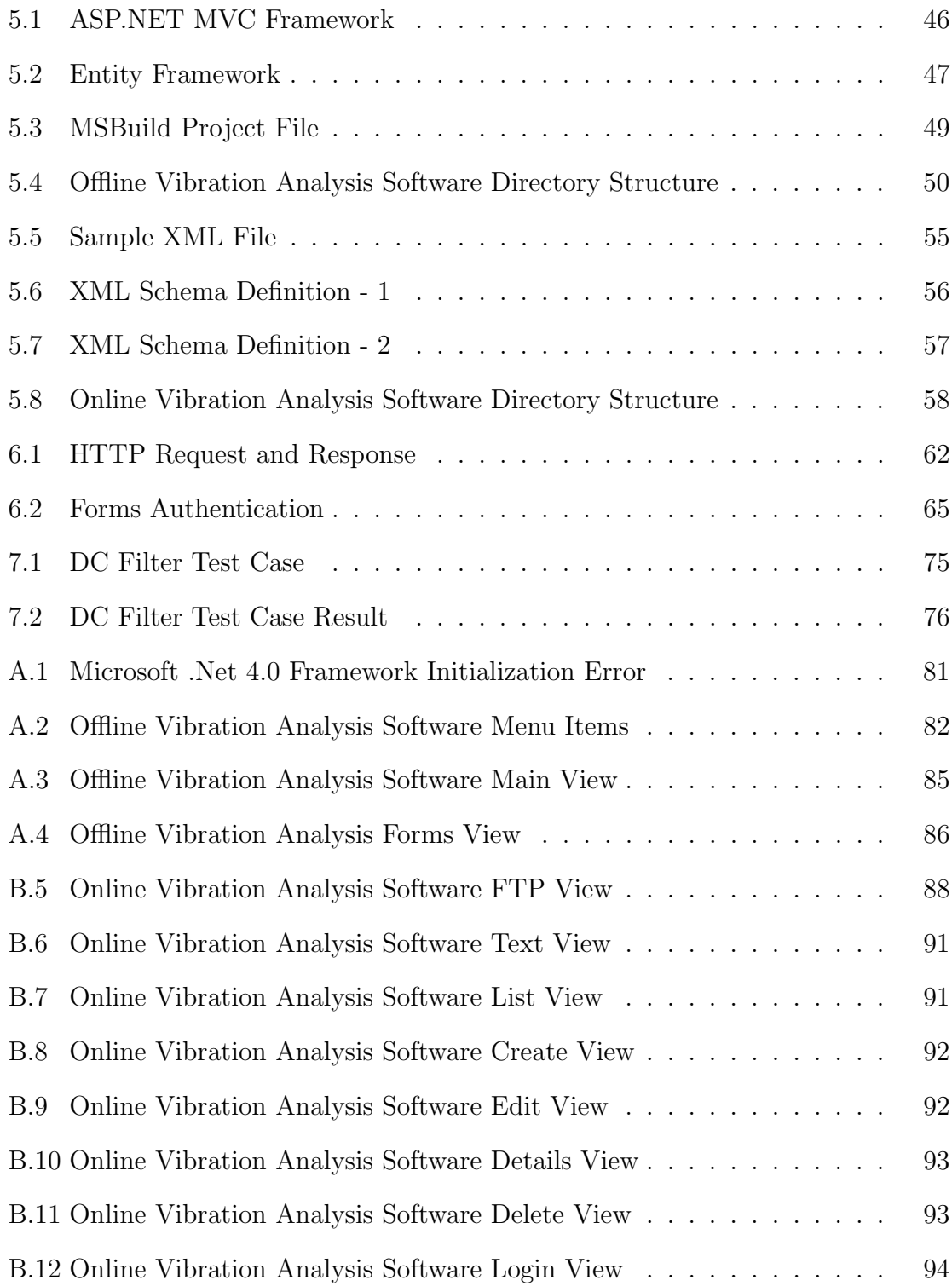

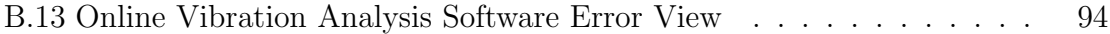

## <span id="page-14-0"></span>Chapter 1

## Introduction

### <span id="page-14-1"></span>1.1 Thesis Motivation

Vibrating screens are mechanical machines used, in the mining industry, to separate granulated materials based on particle size. Materials processed by these machines range from fine materials such as sand, chemicals, and fertilizers to coarse materials such as coal and phosphate rocks. To prevent such machines from failing and to reduce the cost of maintenance, the field of vibration analysis was developed [\[2\]](#page-108-1). The Computing and Software Engineering Department of McMaster University was approached in 2006 by a manufacturer of these machines to develop a vibration analysis tool. The proposed vibration analysis tool was able to measure, analyze, and display vibration data collected from eight simultaneous sensors attached to a vibrating screen [\[19\]](#page-110-0). After deploying the vibration analysis tool in 2010, the manufacturing company proposed the creation of two new software systems. The first system, the offline vibration analysis software, will be used to analyze vibration data in time and frequency domain. Furthermore, it will be used to display measured and computed data in textual and graphical forms. Whereas the second system, the online vibration analysis software, will be used to store vibration data in a central database and provide a web based user interface to access these data to authorized users. The objective of this thesis is to utilize the knowledge acquired in previous projects to develop the proposed systems. Figure [1.1](#page-15-0) shows these projects and their dependencies [\[15\]](#page-109-0).

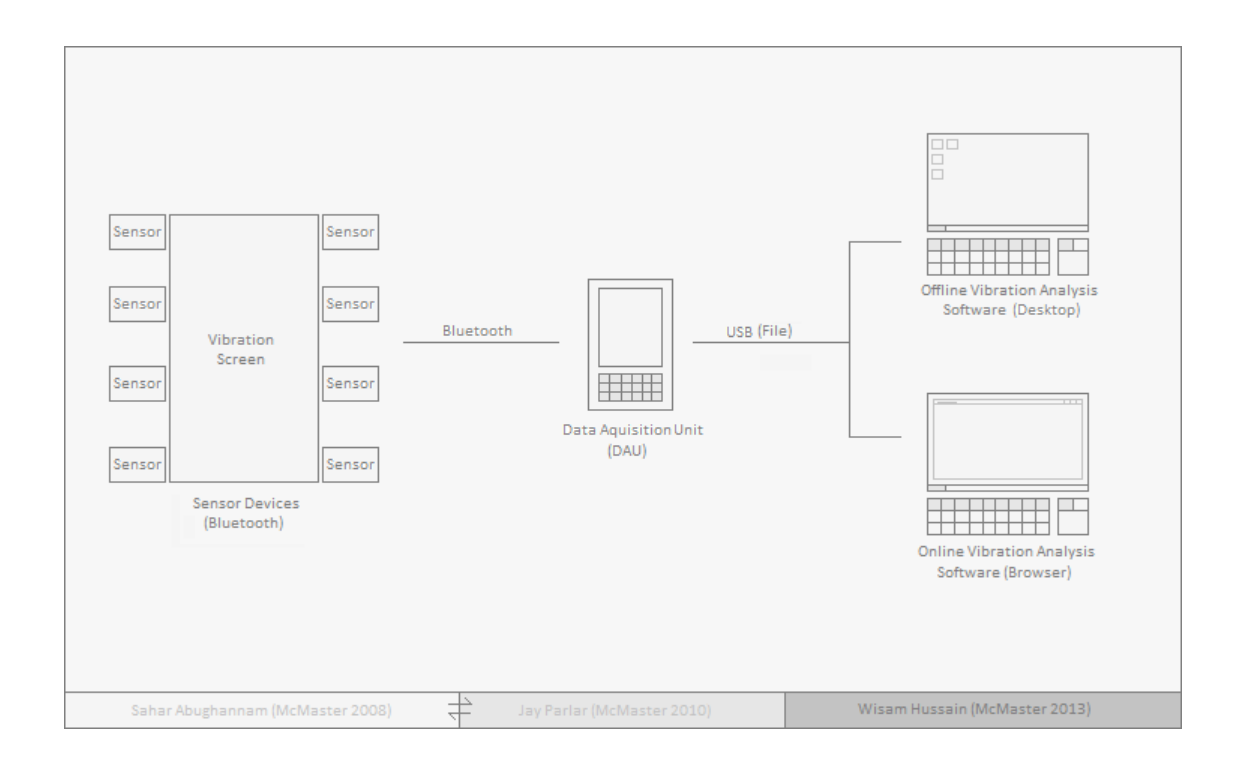

<span id="page-15-0"></span>Figure 1.1: Projects Timeline

Figure [1.2](#page-16-0) shows a typical vibrating screen that is used in the mining industry. This machine has two decks and can be used to sort materials of two different particle sizes. On the other hand, Figure [1.3](#page-16-1) shows the offline vibration analysis software displaying and analyzing a previously recorded vibration data.

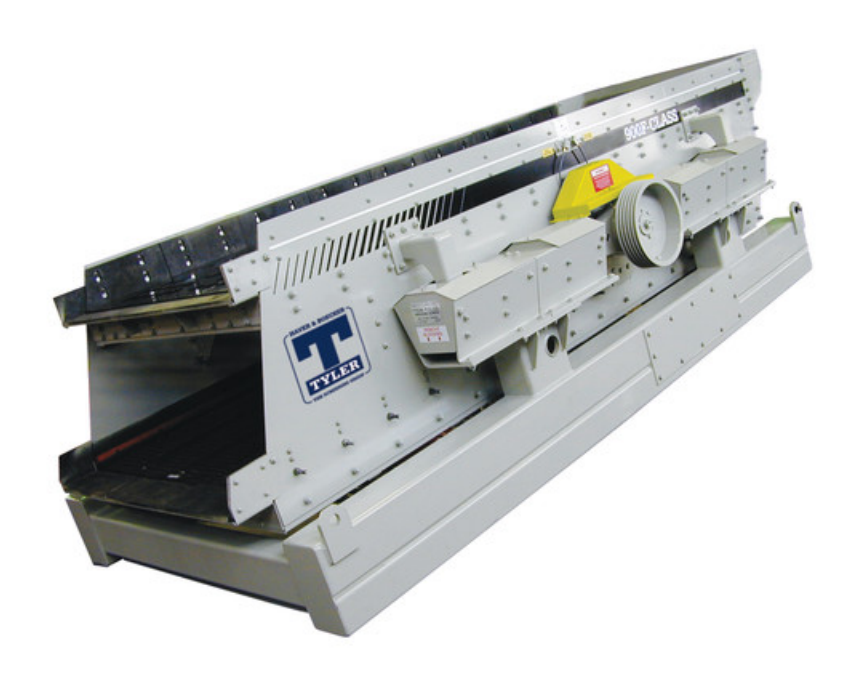

Figure 1.2: Vibrating Screen

<span id="page-16-0"></span>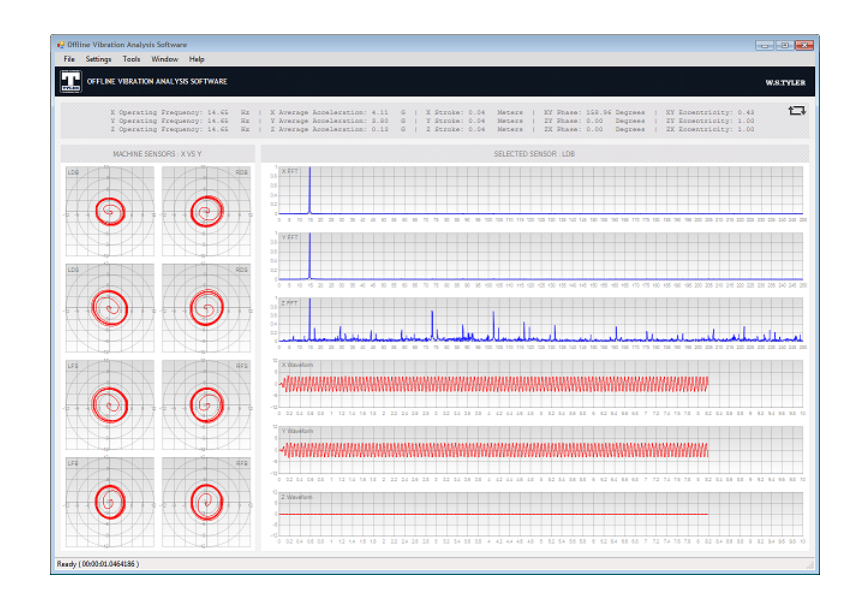

<span id="page-16-1"></span>Figure 1.3: Vibration Analysis Software

### <span id="page-17-0"></span>1.2 Thesis Objective

The goal of this thesis is to develop the proposed systems for the purpose of vibration analysis. The offline vibration analysis software should be able to perform the following tasks in order to fulfill the proposed requirements:

- Convert data from the old text files format to the newly created XML format
- Validate the content of XML files using an XML Schema Definition (XSD) file
- Process the data by applying filters, FFT transformation, and ellipse fitting
- Compute nodal and global variables such as operating frequency and stroke where nodal variables are sensor specific and global variable are machine specific
- Plot the measured and processed data using orbit, waveform, and FFT charts

On the other hand, the online vibration analysis software should be able to perform the following tasks in order to fulfill the proposed requirements:

- Provide public web pages to promote the software to potential customers
- Utilize a central database to store data such as users, machines, records, etc and provide a web based user interface to view, add, update, and delete data
- Implement security features that deal with access controls list (ACL), cross site request forgery (CSRF), cross site scripting (XSS), and SQL injection attacks

### <span id="page-17-1"></span>1.3 Thesis Contributions

The main contribution of this thesis is the development the proposed applications. This includes gathering the requirements and defining the business model behind it. Also, it includes the design, implementation, and testing of these applications using an iterative and incremental development approach.

### <span id="page-18-0"></span>1.4 Thesis Overview

This thesis work is divided into the following chapters, in order, to reflect the software development life cycle (SDLC) used in realizing these two applications:

- Chapter 2 discusses the mathematical model used in performing vibration analysis
- Chapter 3 enlists, in details, the features provided by the applications (functional requirements) and the operational constraints (non-functional requirements)
- Chapter 4 discusses technology choices and architectural design decisions. Also, it explains how the major components of the applications interact with each other
- Chapter 5 describes the implementation of both applications and provides a brief documentation of the main classes (excluding external libraries)
- Chapter 6 discusses, in details, the security features considered and implemented
- Chapter 7 explains and provides an examples on how unit testing was utilized
- Chapter 8 provides a conclusion for this thesis and discusses suggested future work
- Appendix A provides a user manual for the offline vibration analysis software
- Appendix B provides a user manual for the online vibration analysis software

## <span id="page-19-0"></span>Chapter 2

## Background of Vibration Analysis

This chapter contains the mathematical model used to perform vibration analysis. It includes six sections that describe in details the constants, common notations, variables, parameters, algorithms, and equations used in the vibration analysis process. Furthermore, this chapters includes information on the measurement locations used to mount the sensor devices and the coordinate system utilized to describe directions.

### <span id="page-19-1"></span>2.1 Introduction

#### Constants

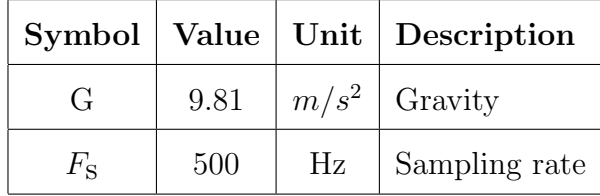

Table [2.1](#page-19-2) contains the constants used in the vibration analysis process.

<span id="page-19-2"></span>Table 2.1: Vibration Analysis Constants

#### Common Notations

Table [2.2](#page-20-0) contains the common notations used in the vibration analysis process.

| Symbol     | Description                        |  |  |
|------------|------------------------------------|--|--|
| FF.        | Feed-end                           |  |  |
| DE         | Discharge-end                      |  |  |
| LFB (RFB)  | Left (Right) Feed-end Bracket      |  |  |
| LFS (RFS)  | Left (Right) Feed-end Sidearm      |  |  |
| LDS (RDS)  | Left (Right) Discharge-end Sidearm |  |  |
| LDB (RDB)  | Left (Right) Discharge-end Bracket |  |  |
| DC         | Digital Comb                       |  |  |
| <b>FFT</b> | <b>Fast Fourier Transform</b>      |  |  |
|            | Center of Mass                     |  |  |

<span id="page-20-0"></span>Table 2.2: Vibration Analysis Common Notations

#### Measurement Locations

There are standard locations to mount the sensor devices when collecting vibration data. It is recommended to use four sensor devices when dealing with two bearing machines and eight sensor devices when dealing with four bearing machines. Figure [2.1](#page-21-0) shows the standard device locations for a two bearing machine and Figure [2.2](#page-21-1) shows the standard device locations for a four bearing machine.

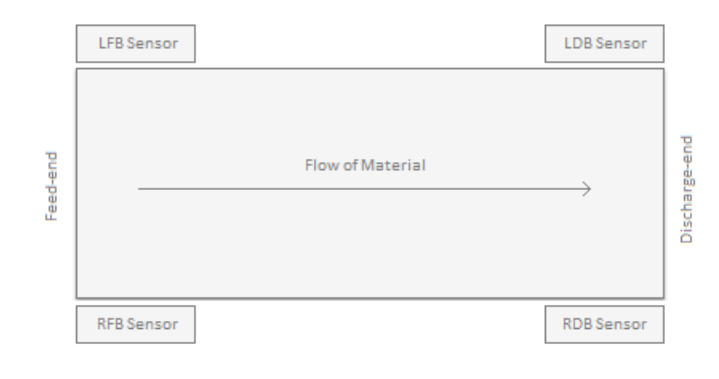

Figure 2.1: Measurement Locations on a Two Bearing Machine

<span id="page-21-0"></span>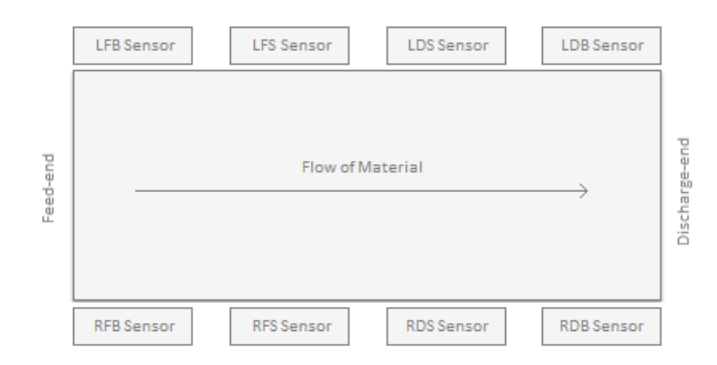

<span id="page-21-1"></span>Figure 2.2: Measurement Locations on a Four Bearing Machine

#### Coordinate System

A traditional cartesian coordinate system is used to indicate directions. In this system, the X axis coincides with the flow of the material on the machine, the Y axis is perpendicular to the screen plane, and the Z axis is perpendicular to both the X axis and the Y axis. In this system, when standing at the right side of the machine in the positive Z axis looking at the X and Y axes we will be presented with the right side view which is represented in Figure [2.3.](#page-22-0) When hovering above the machine in the positive Y axis looking at the X and Z axes we will be presented with the top view which is represented in Figure [2.4.](#page-22-1) Finally, when standing behind the machine in the negative X axis looking at the Y and Z axes we will be presented with the rear view which is represented in Figure [2.5.](#page-22-2)

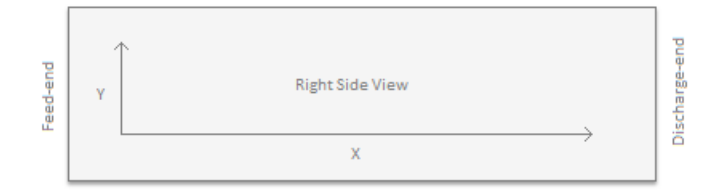

<span id="page-22-0"></span>Figure 2.3: Right Side View of a Machine

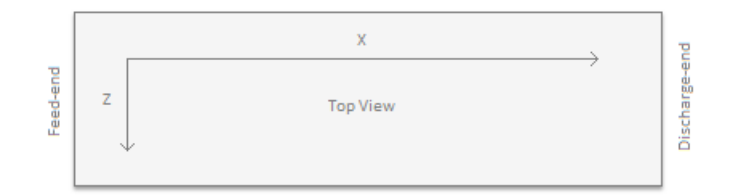

<span id="page-22-1"></span>Figure 2.4: Top View of a Machine

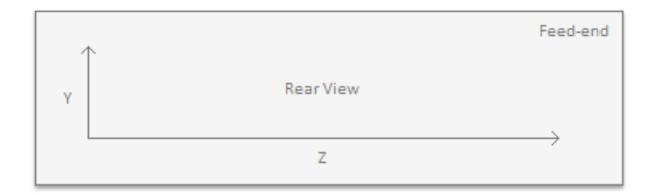

<span id="page-22-2"></span>Figure 2.5: Rear View of a Machine

### <span id="page-23-0"></span>2.2 Variable Summary

This section contains all variables used in the vibration analysis process. These variables are divided into four groups: user defined variables, measured data variables, processed data variables, and calculated variables. Furthermore, the calculated variables are divided into two groups: Nodal variables and Global variables. Fig [2.6](#page-23-2) shows the process of computing these variables.

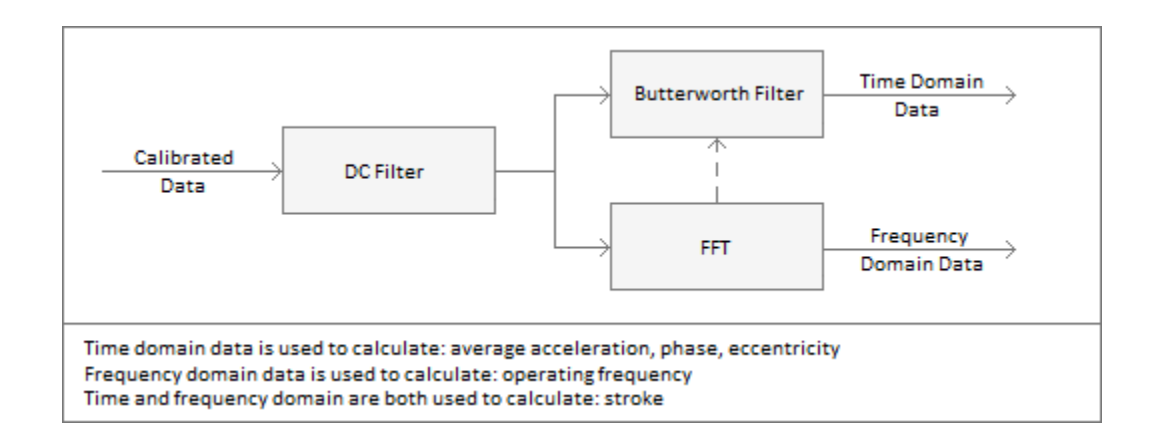

#### <span id="page-23-2"></span>Figure 2.6: Vibration Analysis Variables Summary

### User Defined Variables

Table [2.3](#page-23-1) contains the variables that are defined by the user.

| Symbol   Name |  | Units Description                                   |
|---------------|--|-----------------------------------------------------|
|               |  | Machine Inclination   Degrees   Machine inclination |

<span id="page-23-1"></span>Table 2.3: User Defined Variables

#### Measured Data Variables

Table [2.4](#page-24-0) contains the measured data variables that belongs to each sensor device.

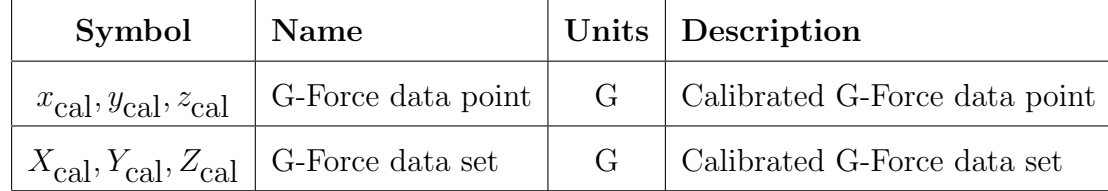

<span id="page-24-0"></span>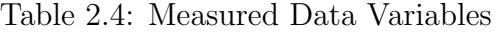

### Processed Data Variables

Table [2.5](#page-24-1) contains the measured data after being filtered and transformed.

| Symbol                                        | <b>Name</b>           | Units | Description                             |
|-----------------------------------------------|-----------------------|-------|-----------------------------------------|
| $x_{\text{dc}}, y_{\text{dc}}, z_{\text{dc}}$ | DC G-Force data point | G     | DC filtered G-Force data point          |
| $X_{\text{dc}}, Y_{\text{dc}}, Z_{\text{dc}}$ | DC G-Force data set   | G     | DC filtered G-Force data set            |
| $x_i, y_i, z_i$                               | BW G-Force data point | G     | Butterworth filtered G-Force data point |
| $X_n, Y_n, Z_n$                               | BW G-Force data set   | G     | Butterworth filtered G-Force data set   |
| $F_X, F_Y, F_Z$                               | Frequency content     | n/a   | FFT result from a G-Force data set      |
| freqs                                         | Frequencies           | Hz    | FFT result corresponding frequencies    |

<span id="page-24-1"></span>Table 2.5: Processed Data Variables

### Calculated Variables

Table [2.6](#page-25-1) contains the calculated variables related to each individual sensor device and Table [2.7](#page-25-2) contains the calculated variables related to the machine.

| Symbol          | <b>Name</b>                 | Units   | Description                 |
|-----------------|-----------------------------|---------|-----------------------------|
| $f_{\rm OP}$    | Operating frequency         | Hz      | Operating frequency         |
| Phase           | Phase                       | degrees | Phase                       |
| Е               | Eccentricity                | n/a     | Eccentricity                |
| $X_G, Y_G, Z_G$ | Device Axis Average G-Force | G       | Device Axis Average G-Force |
| $M_G$           | Device Average G-Force      | G       | Device Average G-Force      |
| <i>Stroke</i>   | Stroke                      | m       | Stroke                      |

<span id="page-25-1"></span>Table 2.6: Calculated Nodal Variables

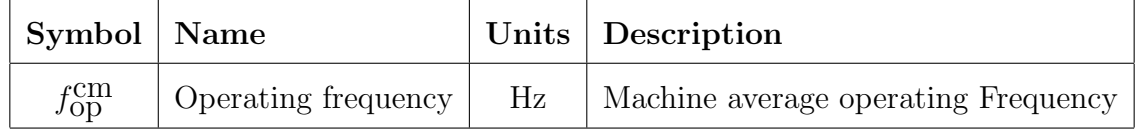

<span id="page-25-2"></span>Table 2.7: Calculated Global Variables

### <span id="page-25-0"></span>2.3 User Defined Variables

This section contains the user defined data which can be utilized in the vibration analysis process. The current mathematical model does not utilize the machine inclination, described in the following section, in any of its computations. However, it should be noted that the machine inclination is expected to be used in future mathematical models.

### <span id="page-26-0"></span>2.3.1 Machine Inclination

The machine inclination represents the angle between the vibrating screen and the ground as shown in Figure [2.7](#page-26-3)

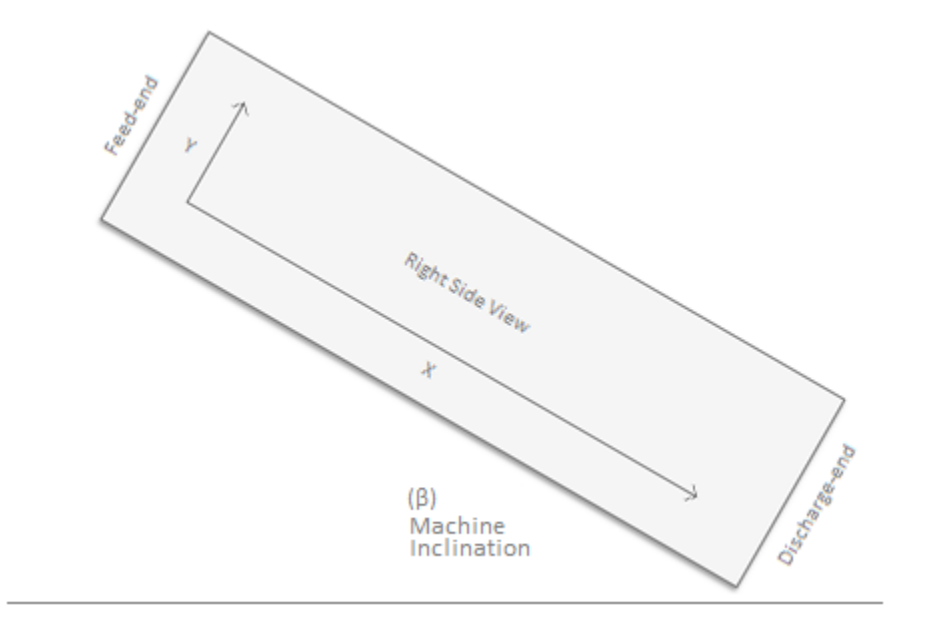

<span id="page-26-3"></span>Figure 2.7: Machine Inclination

### <span id="page-26-1"></span>2.4 Measured Data Variables

This section contains the measured data variables.

### <span id="page-26-2"></span>2.4.1 Calibrated Data

All sensor devices transmit acceleration in a raw binary format. The receiving data acquisition unit converts the incoming raw binary data into usable numerical values and saves them in file(s). The saved data are denoted by  $X_{\text{cal}}$ ,  $Y_{\text{cal}}$ , and  $Z_{\text{cal}}$ .

### <span id="page-27-0"></span>2.5 Processed Data Variables

This section contains the filters and the transformations used on the measured data variables described in the previous section.

### <span id="page-27-1"></span>2.5.1 DC Filter

*Inputs*:  $X_{\text{cal}}$  ( $Y_{\text{cal}}$  or  $Z_{\text{cal}}$ ) Outputs:  $X_{\rm dc}$  ( $Y_{\rm dc}$  or  $Z_{\rm dc})$ 

The gravity component is removed from the measured data using a DC filter [\[9\]](#page-109-1). The following algorithm is applied to each data point to achieve the task.

```
x_{scaled} = x_{current} - x_{previous} + 0.98 * x_{scaled\ previous}
```
 $x_{previous} = x_{current}$ 

 $x_{scaled\ previous} = x_{scaled}$ 

It should be noted that the strength of the filter is  $R = 0.98$  (selected experimentally).

### <span id="page-27-2"></span>2.5.2 Butterworth Filter

Inputs:  $F_s$ , fop and  $X_{dc}$  ( $Y_{dc}$  or  $Z_{dc}$ ) Outputs:  $X_n$  ( $Y_n$  or  $Z_n$ )

The noise component is removed from the DC filtered data by using a bandpass Butterworth filter [\[9\]](#page-109-1). In this mathematical model, a fourth order bandpass Butterworth filter is used that takes into account the sampling rate  $F<sub>S</sub>$  and the operating frequency  $f_{\rm OD}$  of the axis it is filtering. The X axis and the Y axis are filtered using their own operating frequency  $f_{\text{op}}$  whereas the Z axis is filtered using the X axis operating frequency  $f_{\text{OD}}$ . This is done to study the Z acceleration associated with the main operating frequency.

### <span id="page-28-0"></span>2.5.3 Fast Fourier Transform (FFT)

Inputs:  $F_{\rm S}$  and  $X_{\rm dc}$  ( $Y_{\rm dc}$  or  $Z_{\rm dc})$ Outputs: freqs and  $F_X$  ( $F_Y$  or  $F_Z$ )

Fast Fourier Transform is used to convert the DC filtered data from the time domain to the frequency domain [\[3\]](#page-108-2). The first step is to calculate the frequencies that can be represented in the FFT using the following equations:

 $div = F<sub>S</sub> / FFT size$  (Calculates bin spacing)  $freqs = [1 * div, 2 * div, 3 * div, ..., (FFTSize-2) * div]$  (Calculates FFT frequencies) The second step is to calculate the amplitude of each frequency present in *freqs* using the following equations:

 $full FFT = fft(X_{dc}, FFT size)$  (Performs FFT on data)  $halfFFT = fullFFT[1, 2, 3, ..., \frac{FFT size-2}{2}]$  $\frac{size-2}{2}$  (keep first half - sampling theorem [\[20\]](#page-110-1))  $F_X = abs(halfFFT)$  (Removes negative sign)

### <span id="page-28-1"></span>2.6 Calculated Variables

This section contains the equations and algorithms used to compute the calculated variables. The calculated variables can be either sensor specific or machine specific. Sensor specific variables are called nodal variables whereas machine specific variables are called global variables.

### <span id="page-29-0"></span>2.6.1 Nodal Variables

This section contains the nodal variables calculated for each sensor device.

#### Operating Frequency

Inputs:  $F_X$  ( $F_Y$ ) Outputs: fop

The operating frequency of a sensor device is the frequency that corresponds to the highest amplitude present in the Fast Fourier Transform (FFT) result. The selected frequency is not accurate since the FFT examine a finite set of frequencies. In order to improve the accuracy of the operating frequency, a polynomial interpolation is used. The polynomial interpolation requires three points where the second point corresponds to the maximum amplitude  $(m_2 = max(F_X))$  and the other two points corresponds to the previous point and the next point. These three points are defined as  $[(f_1, m_1), (f_2, m_2), (f_3, m_3)]$  and are used to compute the polynomial interpolation using the following equations:

$$
a = m_1 * f_3 - m_3 * f_1 - m_1 * f_2 + m_3 * f_2 - m_2 * f_3 + m_2 * f_1
$$
  
\n
$$
b = m_3 * f_1^2 - m_2 * f_1^2 - m_3 * f_2^2 + m_1 * f_2^2 - m_1 * f_3^2 + m_2 * f_3^2
$$
  
\n
$$
f_{\text{op}} = -\frac{b/a}{2}
$$

#### Phase and Eccentricity

Inputs: Xn, Yn Outputs: P, E

An ellipse fitting algorithm is used to calculate the phase and the eccentricity of sensor devices in the XY axes, ZX axes, and the ZY axes [\[8\]](#page-109-2) [\[6\]](#page-108-3). The calculated eccentricity is used to deduce the motion of the device where an eccentricity close to zero would indicate a circular motion and an eccentricity close to one would indicate an elliptical motion. The calculated phase indicates the degrees between the major axis of the ellipse and the X axis. Positive value requires clockwise rotation of the ellipse to align the major axis with the x axis and the negative values requires counter clockwise rotation.

#### Average Accelerations

Inputs: Xn, Yn, Zn Outputs:  $X_{\mathbf{G}}, Y_{\mathbf{G}}, Z_{\mathbf{G}}, M_{\mathbf{G}}$ 

For each sensor, we calculate four average accelerations:  $X_{\mathbf{G}}, Y_{\mathbf{G}}, Z_{\mathbf{G}}, M_{\mathbf{G}}$ . The  $X_{\rm G}, Y_{\rm G}, Z_{\rm G}$  represents the average acceleration of the sensor device in the X axis, Y axis, and Z axis respectively and are calculated using the following equations:

$$
X_{\mathbf{G}} = (|max(X_{\mathbf{n}})| + |min(X_{\mathbf{n}})|)/2
$$
  
\n
$$
Y_{\mathbf{G}} = (|max(Y_{\mathbf{n}})| + |min(Y_{\mathbf{n}})|)/2
$$
  
\n
$$
Z_{\mathbf{G}} = (|max(Z_{\mathbf{n}})| + |min(Z_{\mathbf{n}})|)/2
$$

The  $M_{\rm G}$  represents the average acceleration of the sensor device and is calculated

using a single pair  $(x,y)$  from  $X_n, Y_n$  that yields the largest value using the following equation:  $M_{\mathbf{G}} = \sqrt{{x_i}^2 + {y_i}^2}$  (Pythagorean theorem)

#### Stroke

*Inputs:*  $f_{\text{op}}$  and  $M_G$ Outputs: Stroke

The stroke is calculated using ( $\text{Stroke} = M_{\text{G}}/2 * f_{\text{op}}^2$ ) which is derived below:  $F = m * r * f_{\text{op}}^2 = m * a$  (equating angular and tangential accelerations)  $r * f_{\text{op}}^2 = a$  (cancelling m on both sides)  $r = a/f_{\text{op}}^2$  (dividing both sides by  $f_{\text{op}}^2$ )  $r = M_{\rm G} / f_{\rm op}{}^2$  (replacing  $a$  with the sensor main acceleration  $M_{\rm G})$  $Stroke = M_{\rm G}/2 * f_{\rm op}^2$  (divide both side by 2 and replacing  $r/2$  with stroke)

### <span id="page-31-0"></span>2.6.2 Global Variables

This section contains the global variables calculated for the machine.

#### Operating Frequency (CM)

*Inputs:*  $f_{\text{op}}$  (for all *n* sensors) Outputs:  $f_{\text{op}}^{\text{cm}}$ 

The machine operating frequency is calculated by taking the average of all the operating frequencies of all sensors.

 $f_{\text{op}}^{\text{cm}} = average(f_{\text{op}_1}, f_{\text{op}_2}, ..., f_{\text{op}_n})$ 

## <span id="page-32-0"></span>Chapter 3

## Requirements

This chapter enlists the functional and non functional requirements of the two systems developed as part of this thesis work. The first system, the offline vibration analysis software, is used to read, analyze, compute, and plot the vibration data of a machine. The graphical and textual representation of the computed and measured data are used by trained technicians to determine the status of a machine. Based on the results, the machine is tuned to improve its performance and to prevent failure. The second system, the online vibration analysis software, is used to collect and manage data such as users, roles, machines and records by utilizing a central database. Furthermore, It provides a web based user interface to authorized user to view, add, update, and delete these data.

### <span id="page-32-1"></span>3.1 Overview

The development of both applications followed an iterative and incremental approach. The features of both applications were listed by priority and divided into small subsets where each subset takes approximately one man-month to complete. Each iteration goes through the requirement, analysis, design, implementation, and testing phases as shown in Figure [3.1.](#page-33-0) In a more advanced setting, multiple iteration can be executed concurrently when the feature sets do not depend on each other and when multiple developers are available. At the end of each iteration, a working version of the application is produced and used in our monthly meeting with the manufacturing company (our sponsor) to get feedback. The continuous feedback from the client made the development more flexible and less costly since problems were identified at early stages and therefore less expensive to fix.

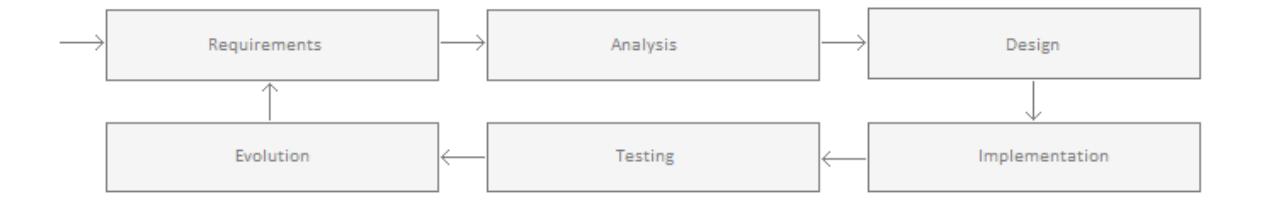

<span id="page-33-0"></span>Figure 3.1: Iterative and Incremental Development Approach

The iterative and incremental approach has many advantages over rigid approaches such as the classical waterfall model. The iterative and incremental approach makes risk management more manageable due to the continuous feedback from the client and makes testing and debugging of the applications easier due to the small size of the development iteration. Moreover, development iterations can be used as a milestones to track progress [\[18\]](#page-109-3).

### <span id="page-34-0"></span>3.2 Functional Requirements

This section enlists the functional requirements of both applications. These requirements describe the functionalities that the applications provide to their users. Each functionality or set of functionalities will be translated to a piece of code in the implementation phase [\[18\]](#page-109-3). The following requirements are divided into groups based on their purpose within the application.

### <span id="page-34-1"></span>3.2.1 Offline Vibration Analysis Software

#### Data

- 1. The application shall read its input data from a standard XML file.
- 2. The XML file shall contain the serial number of the machine and the serial number of the machine shall be of type string with minimum length of one character.
- 3. The XML file shall contain the inclination of the machine at the time of the recoding and the inclination shall be of type decimal and shall fall within the range of 0.0 to 360.0 inclusive.
- 4. The XML file shall contain the starting date and time of the recoding and the starting date and time shall be of type DateTime.
- 5. The XML file shall contain the ending date and time of the recording and the ending date and time shall be of type DateTime
- 6. The XML file shall contain data for at least one sensor and at most eight sensors.
- 7. The XML file shall contain the name of each present sensor and the name shall be of type string and shall be one of the following eight values: LFB, RFB, LFS, RFS, LDS, RDS, LDB, and RDB.
- 8. The XML file shall contain the orientation of each present sensor and the orientation shall be of type string and shall be one of the following two values: Top and Side.
- 9. The XML file shall contain a G-Force data set for each present sensor and each set shall contain at least 4096 G-Force data points. Each G-Force data point contains three values which represents the acceleration of the machine in the X axis, Y axis, and Z axis. Each of the three values shall be of type decimal and shall be in the range of -11 to 11 inclusive.
- 10. The application shall validate the XML file prior to processing its data to ensure that all required values are present and to ensure that all values are of the correct data type.
- 11. The application shall display an error message and a line number when an error occurs during the validation process.
- 12. The application shall use the standard XML Schema Definition (XSD) language to define the structure, elements and types of the XML. The XSD will be saved in a file and will be used at runtime to compare the XML file with the XSD file.
- 13. The application shall benchmark the reading and validation process of the XML file and shall display the time elapsed in the status bar of the application.
14. The application shall provide a conversion utility that can be used to convert data files from the old format (text files) to the new format (single XML file).

#### Settings

- 1. The application shall save the user settings locally using a single XML file.
- 2. The application shall load user settings with every subsequent application launch.
- 3. The application shall not fail if the settings file is missing or if it is corrupt.
- 4. The application shall provide a way to reset the user settings to factory defaults.
- 5. The application shall apply user settings at runtime when it is possible.
- 6. The settings file shall contain the language and the language shall be of type string and shall be one of the following five values: English, French, German, Spanish, and Portuguese.
- 7. The settings file shall contain the units and the units shall be of type string and shall be one of the following two values: Metric and Imperial.
- 8. The setting file shall contain the charts orientation and the charts orientation shall be of type string and shall be one of the following three values: X vs Y, Z vs Y, and Z vs X.
- 9. The setting file shall contain the filter status and the filter status shall be of type string and shall be on of the following two values: Enabled and Disabled.
- 10. The application shall have the following as the default settings: English language, Metric measurement system, Filters enabled, and X vs Y orientation.

#### Signal Processing

- 1. The application shall remove the impact of gravity from the G-Force data sets by passing the G-Force data set of each axis of each sensor through a DC filter.
- 2. The application shall remove the noise from the G-Force data sets by passing the G-Force data set of each axis of each sensor through a Butterworth filter.
- 3. The application shall calculate the magnitudes of the different frequencies present in the G-Force data sets by passing the G-Force data set of each axis of each sensor in a Fast Fourier Transform (FFT).
- 4. The application shall calculate the operating frequency of each sensor by utilizing the results of the FFT and by utilizing a polynomial interpolation technique.
- 5. The application shall calculate the phase and eccentricity of each sensor by performing an ellipse fitting algorithm on the data of the X axis and the Y axis.
- 6. The application shall calculate the average acceleration of each axis of each sensor and the average acceleration of the sensor.
- 7. The application shall calculate the stroke of each sensor and each of its three axis.
- 8. The application shall calculate the operating frequency of the machine using the previously computed sensor variables such as the sensor operating frequency.
- 9. The application shall calculate all of the above variables: operating frequency, phase, eccentricity, average acceleration, and stroke in the metric system and in the imperial system.

#### Display

- 1. The application shall display an orbit chart for each sensor where the orbit chart can be used to plot the motion of the machine using the filtered or the unfiltered G-Force data sets of the X vs Y axes, Z vs X axes, and Z vs Y axes.
- 2. The application shall display the FFT charts of each sensor where the FFT charts are used to plot the X, Y, and Z G-Force data sets in the frequency domain.
- 3. The application shall display the waveform charts of each sensor where the waveform charts are used to plot the filtered or the unfiltered G-Force data sets of the X, Y, and Z axes.
- 4. The application shall allow the user to zoom-in and zoom-out of charts and the zooming should be synchronized between the X-FFT, Y-FFT, Z-FFT charts as well as X-Waveform, Y-Waveform, and Z-Waveform charts.
- 5. The application shall provide a tooltip to format and display the value of the selected G-Force data point in the the orbit, the FFT, and the waveform charts.
- 6. The application shall display the operating frequency, phase, eccentricity, and stroke of each present sensor. Moreover, the application shall display the operating frequency of the machine.
- 7. The application shall display all of the above variables: operating frequency, phase, eccentricity, average acceleration, drive inclination, and stroke in the metric system and in the imperial system.
- 8. The application shall display the time used to process the XML file content.
- 9. The application shall display orbit charts, FFT charts, waveform charts, and the calculated nodal and global variables on the screen.
- 10. The application shall use different colors to indicate that the chart is showing data in the time domain or in the frequency domain.
- 11. The application shall provide the user with a dialog box to select an existing XML file from the local file system. Moreover, the dialog box shall filter the files to show only those with .xml extension.
- 12. The application shall allow the user to edit the application settings graphically.
- 13. The application shall allow the user to convert files from the old format to the new format graphically without the use of command line or external tools.
- 14. The application shall allow the user to edit the window layout by hiding/showing the orbit charts and hiding/showing the calculated variables.
- 15. The application shall display the author, the version and the copyright data.
- 16. The application shall provide keyboard shortcuts to all its menu items to increase the application usability.
- 17. The application shall be multilingual and shall support the following languages out of the box: English, French, German, Spanish, and Portuguese where the english language is the default application language.
- 18. The application shall resize all of its user interface controls such as the charts, menu, status bar, etc when the application window is resized.

#### 3.2.2 Online Vibration Analysis Software

#### Data

- 1. The application shall manage user roles by storing their data in the database where each user role has a unique identifier of type integer and a unique name of type string.
- 2. The application shall manage registered users by storing their data in the database where each user has a unique identifier of type integer, a unique username of type string, a password of type string, a lock status of type boolean, and an expiration date of type datetime.
- 3. The application shall manage registered companies by storing their data in the database where each company has a unique identifier of type integer, a unique name of type string, a geolocation of type string, an address line of type string, a city of type string, a postal code of type string, a region of type string, a country of type string, and a postal box of type string.
- 4. The application shall manage registered plants by storing their data in the database where each plant has a unique identifier of type integer, a unique name of type string, a geolocation of type string, an address line of type string, a city of type string, a postal code of type string, a region of type string, a country of type string, and a postal box of type string.
- 5. The application shall manage registered machines by storing their data in the database where each machine has a unique identifier of type integer, a unique serial number of type string, a designation of type string, a width of type decimal,

a length of type decimal, and a number of decks of type integer.

- 6. The application shall manage machine records by storing their data in the database where each record has a unique identifier of type integer, a starting time of type datetime, an ending time of type datetime, and the location of the XML file that contains the recorded acceleration data points.
- 7. The application shall manage machine models by storing their data in the database where each model has a unique identifier of type integer, a unique name of type string, an excitation unit size of type integer, and a number of excitation units of type integer.
- 8. The application shall manage the machine manufacturers by storing their data in the database where each manufacturer has a unique identifier of type integer, and a unique name of type string.
- 9. The application shall manage the excitation sources by storing their data in the database where each excitation source has a unique identifier of type integer, and a unique name of type string.
- 10. The application shall manage the deck inclination types by storing their data in the database where each deck inclination type has a unique identifier of type integer, and a unique name of type string.
- 11. The application shall provide all registered users with a dashboard to view user specific statistical data such as the number of recodings per month, the number of machine managed by the user, etc.

#### Display

- 1. The application shall use the role of the logged in user to determine what should be displayed. In this project, we have three user groups namely the customers group, the staff group, and the administrators group. Customers have access to their account only, staff have access to all accounts, and administrators have access to all data and all accounts.
- 2. The application shall display a list for each of the following data stored in the database: roles, users, companies, plants, machines, records, models, manufacturers, excitation sources, and deck inclination types.
- 3. The application shall display the lists using pagination where each page display ten tuples from the database and the user can use a Next and a Previous button to navigate among the pages.
- 4. The application shall allow users to add/edit a tuple in the database by submitting an HTML form. The application shall validate the data and display an error message for each field to indicated if the data is present and if it is of the correct type.
- 5. The application shall allow users to view/delete a tuple from the database by submitting a request. The application shall ensure that the tuple exists before attempting to show it or delete it.
- 6. The application shall handle errors by catching any exception that may occur and by displaying the exception error message using a custom error page.
- 7. The application shall redirect anonymous and unauthorized users who are attempting to access restricted pages to the login page.
- 8. The application shall display the logo of the sponsoring company and it shall display the name of the application in the banner section of each page.

## 3.3 Non Functional Requirements

This section enlists the non functional requirements of both applications. Non functional requirements describe the quality of the application and is used to judge the operations of the application [\[18\]](#page-109-0).

#### 3.3.1 Offline Vibration Analysis Software

- 1. The application shall run on all modern Windows OS versions including Windows XP, Windows Vista, and Windows 7.
- 2. The application shall require minimal processing power, minimal memory, and minimal storage. An acceptable configuration would be 1 GHz CPU, 512 MB RAM, and few MBs for the application executable.
- 3. The application shall be fast where loading, validating, and processing of a single XML file shall not require more than two seconds on an average machine.
- 4. The application shall be reliable such that exceptions are caught and handled by the application. The application shall display the exception error to the user for feedback.
- 5. The application shall be well structure and well documented to improve the readability and the maintainability of the application.
- 6. The application shall provide a simple and easy to use graphical user interface (GUI) by organizing the user control logically and by using color as a meta data. An example of using colors as a meta data would be using the red color for charts in the time domain and using the blue color for the charts in the frequency domain.

### 3.3.2 Online Vibration Analysis Software

- 1. The application shall run in all major browsers such as Internet Explorer, Mozilla Firefox, Apple Safari, Google Chrome, and Opera consistently.
- 2. The application shall use standard technologies such as XHTML, CSS, JavaScript for its graphical user interface (GUI) and the application shall avoid non standard technologies such as Adobe Flash.
- 3. The application shall use the standard Model View Controller (MVC) design pattern and shall be well documented to increase the readability and the maintainability of the application.
- 4. The application shall be fast when performing a tasks in order to increase the number of concurrent requests that can be handled by the application at once.
- 5. The application shall be hosted on multiple servers in order to increase the reliability, throughput, and uptime. Also, the application database shall be backed frequently as a safety measure to increase the recoverability of the application.

# Chapter 4

# Design

Software design is the process of planning how to build a system. It is one of the main phases in the software development life cycle (SDLC) and it acts as a connector between the requirements phase and the implementation phase. In this process, the system is divided into classes and each class is assigned a set of responsibilities. These classes interact with each other to achieve the functional and non functional requirements of the system. In general, it is highly recommended to design classes to have high cohesion and low coupling. This ensures that classes have a focused set of responsibilities with minimal dependency on external resources such as other classes. The ultimate goal of this process is to design a software that is easy to implement, easy to understand, and easy to maintain.

# 4.1 Technology

This section discusses technology stacks used to develop the both applications. The offline vibration analysis software is a desktop based application used to read, analyze,

compute, and plot vibration data. On the other hand, the online vibration analysis software is a browser based application used as a central storage for vibration data. In addition, it is used to manage users, roles, companies, etc. At the early stages of the design process, multiple technology stacks were considered. Table [4.1](#page-46-0) shows the major three technology stacks that were selected for further analysis.

|         |       | Offline Application   Online Application | Database |
|---------|-------|------------------------------------------|----------|
| Stack 1 | $+ +$ | HTML, CSS, JavaScript, PHP               | MySQL    |
| Stack 2 | Java  | HTML, CSS, JavaScript, JSP, Java         | Oracle   |
| Stack 3 | C#    | HTML, CSS, JavaScript, ASP.Net, C#       | MSSQL    |

<span id="page-46-0"></span>Table 4.1: Technology Stack Choices

The ideal technology stack should have a good Integrated Development Environment (IDE), an object-oriented programming language, a relational database that can handle tens of thousands of records, a standard Model View Controller (MVC) implementation, a standard Object Relational Mapping (ORM) implementation, and a good support for Extensible Markup Language (XML). As a result, All of the above technology stacks were deemed as good choices. However, due to the fact that both applications have a common set of functionalities and due to the fact that both application have to be delivered within twelve months, technology stack 1 was not considered further since the common set of functionalities had to be implemented in both the C++ programming language and the PHP programming language. The vibrating screens manufacturing company is a big supporter of Microsoft technologies and as a result stack 3 was chosen to develop both applications. Figure [4.1](#page-47-0) shows the different components of the .Net technology stack. The Common Language Runtime (CLR) serves as the virtual machine component which manages the execution of the programs. The Base Class Library (BCL) serves as the core built-in classes that are available to any program. Other components serve a very specific purpose such as connecting to a database in the case of ADO.NET. The developed applications use the CLR, BCL, WinForms, ASP.Net, ADO.Net, ADO.Net Entity Framework, and LINQ components extensively [\[12\]](#page-109-1).

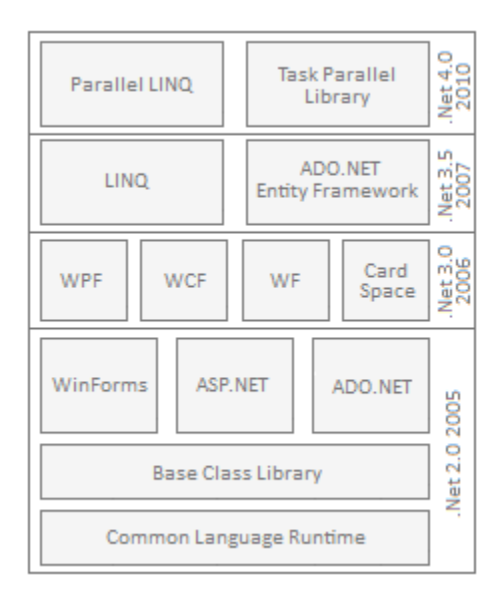

<span id="page-47-0"></span>Figure 4.1: Microsoft .Net Framework

Based on the statistics provided in table [4.2](#page-48-0) and table [4.3,](#page-48-1) it was decided that all major browsers including Internet Explorer, Mozilla Firefox, Google Chrome, Apple Safari, and Opera should be supported. Furthermore, it was decided that all web pages should have a maximum width of 1024 pixels in order to eliminate the need for horizontal scrolling [\[4\]](#page-108-0).

| Date                     | Internet Explorer   Firefox   Chrome   Safari   Opera |          |                              |  |
|--------------------------|-------------------------------------------------------|----------|------------------------------|--|
| January 2012 $\parallel$ | 20.1\%                                                | $37.1\%$ | $35.3\%$   $4.3\%$   $2.4\%$ |  |

<span id="page-48-0"></span>Table 4.2: Web Browser Statistics

| $\rm{\textbf{Date}}$ | Higher Resolution   $1024x768$   $800x600$   $640x480$   Other |      |       |       |       |
|----------------------|----------------------------------------------------------------|------|-------|-------|-------|
| January 2012         | $85\%$                                                         | 13\% | $1\%$ | $0\%$ | $1\%$ |

<span id="page-48-1"></span>Table 4.3: Screen Resolution Statistics

## 4.2 Offline Vibration Analysis Software

The offline vibration analysis software is a desktop based application used to read, analyze, compute, and plot vibration data. The application takes user defined data and measured data stored in a single XML file as an input. The application validates the content of the XML file against an XML schema to ensure that all required attributes are present and have the correct data types. If the validation passes, the application loads the content of the file to memory and starts the filtering and the transformation phases. The filtered and transformed data is then used to compute the nodal and global variables such as the operating frequency, phases, etc. Finally, the application displays the vibration data graphically using waveform charts, FFT charts, and orbit charts. Moreover, the application stores user settings, converts vibration data from the old text file format to the newly created XML format, and displays copyright data. In order to accomplish the above functionalities, the application was divided into 21 classes as shown in Figure [4.2.](#page-50-0) The Program class is used as the main entry

point to the application. It initializes and loads the MainView class. Using the main view menus the user can navigate to the AboutView which displays the copyright data, the SettingsView which stores/retrieves user settings, and the ConvertView which convert vibration data from the old text files format to the newly created XML format. The user uses the main view menus to select an XML file to do vibration analysis. The MainView class passes the XML file to the XMLFile class for validation and parsing. If the validation passes, MainView class uses the Sensor class to store sensor data, perform filtering and transformation, and compute nodal variables. Also, the MainView class uses the Machine class to store machine data and compute global variables. In order to do filtering and transformation, the Sensor class utilizes the functionalities in the DCFilter, BWFilter, Ellipse, Interpolation, and ArrayUtil classes. Once all the computation is done the main view utilizes the InfoString class to display the nodal and global variables and it utilizes the FFTWaveChart class and the OrbitChart to display the processed and transformed data graphically. Finally, the application uses the Language Class to provide multilingual support. As discussed in the technology section, this application is built using C# and can run on any version of Windows that supports .Net 4.0 and has the built-in namespaces shown in Figure [4.3.](#page-51-0) Finally, due to the size of the application, common architectures such as Model View Controller (MVC), and Model View Presenter (MVP) were not used in order to avoid overhead.

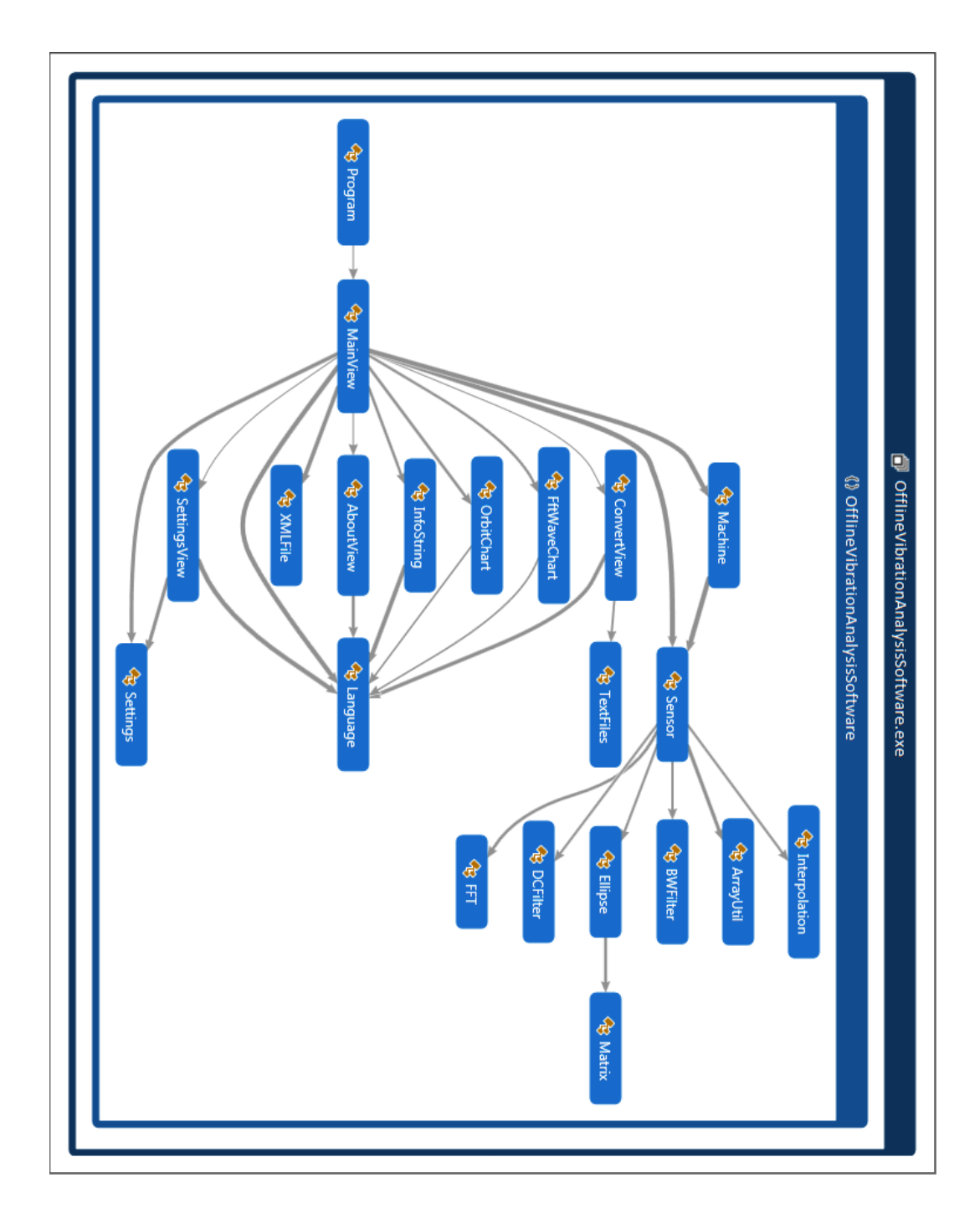

<span id="page-50-0"></span>Figure 4.2: Offline Vibration Analysis Software Classes

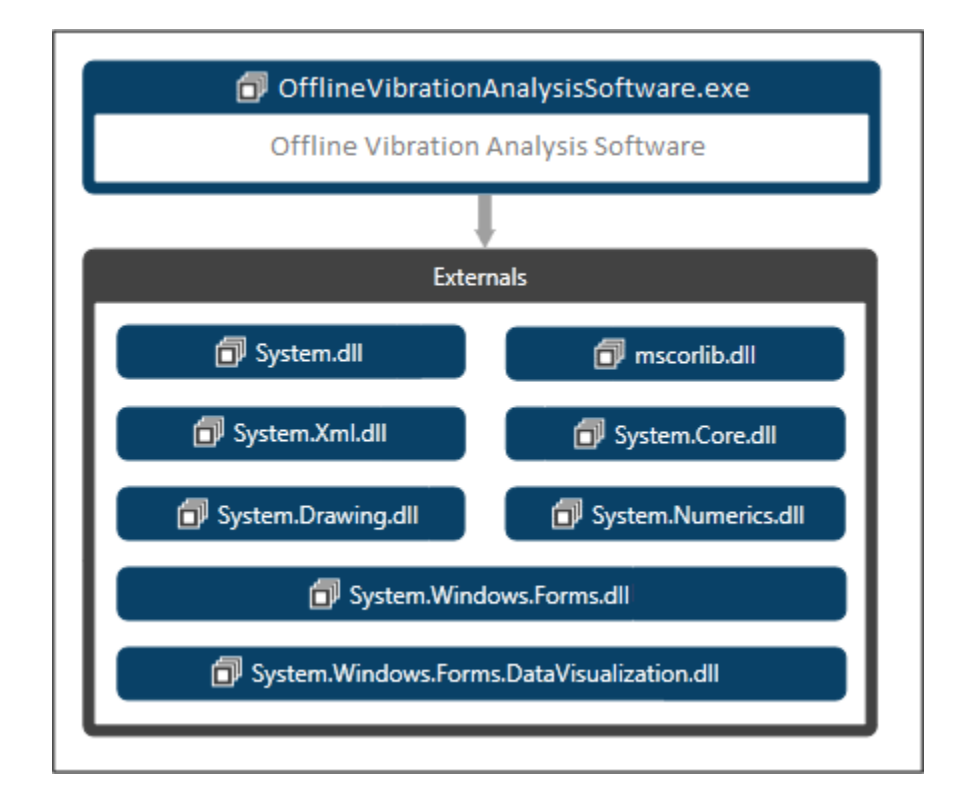

<span id="page-51-0"></span>Figure 4.3: Offline Vibration Analysis Software Dependencies

## 4.3 Online Vibration Analysis Software

The online vibration analysis software is a browser based application used to manage vibration data collected from various vibrating screens. Moreover, the application is used to manage users, roles, companies, plants, machines, and other data by utilizing a central database. The application was designed using the Model View Controller (MVC) architecture which divides the application classes into 3 major categories based on their purpose. The model classes represent the core of the application which is the logic and storage of the vibration data. The views are the visual representation of the models and are done using the traditional HTML, CSS, and JavaScript. Finally, the controller classes are mediators that accepts input from users, calls the model classes to perform a task, and render a view which can be sent to browser. It is highly recommended to have thin controllers and fat models when designing a web application using the MVC architecture. This recommendation ensures that our classes have a cohesive set of responsibilities and are easy to understand and easy to maintain. Figure [4.4](#page-52-0)  $\&$  [4.6](#page-54-0) show the MVC architecture utilized in the design of the application.

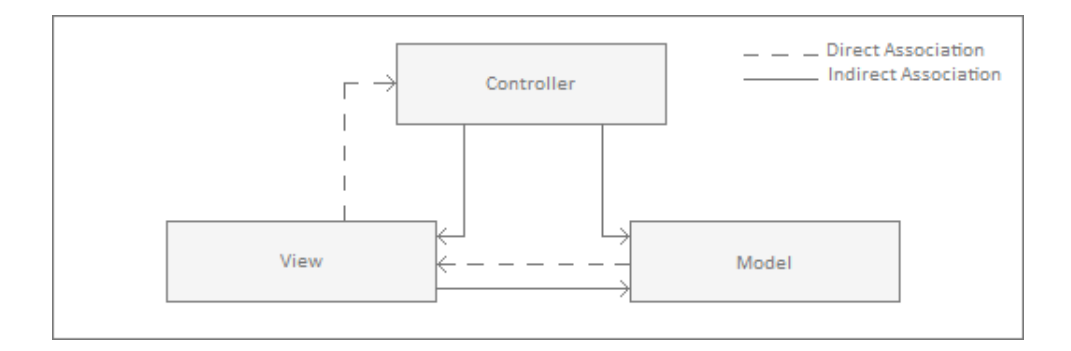

<span id="page-52-0"></span>Figure 4.4: Model View Controller Architecture

The application was designed to utilize the ASP.NET MVC 2 framework which is the standard Microsoft implementation of the MVC architecture [\[7\]](#page-108-1) [\[13\]](#page-109-2) [\[16\]](#page-109-3). When the browser sends the first request to the web server, the application gets loaded into memory. Then, the web server passes the request to the web application which uses a router to determine which controller and action to invoke. In this application, the first part of the URL is used to determine the controller name, the second part of the URL is used to determine the action name, and the rest of the URL is used as parameters for the action. A typical example of a request would look like http://www.company.com/machine/delete/102 which means invoke the delete function of the machine controller with a parameter equal to 102. Once the action is performed, the resulting visual representation is sent back to the browser for consumption. The web application is built using  $C#$  and ASP.NET MVC 2 and shall run on any Windows Server that supports the .Net 4.0 framework that have the builtin namespaces shown in Figure [4.5.](#page-53-0)

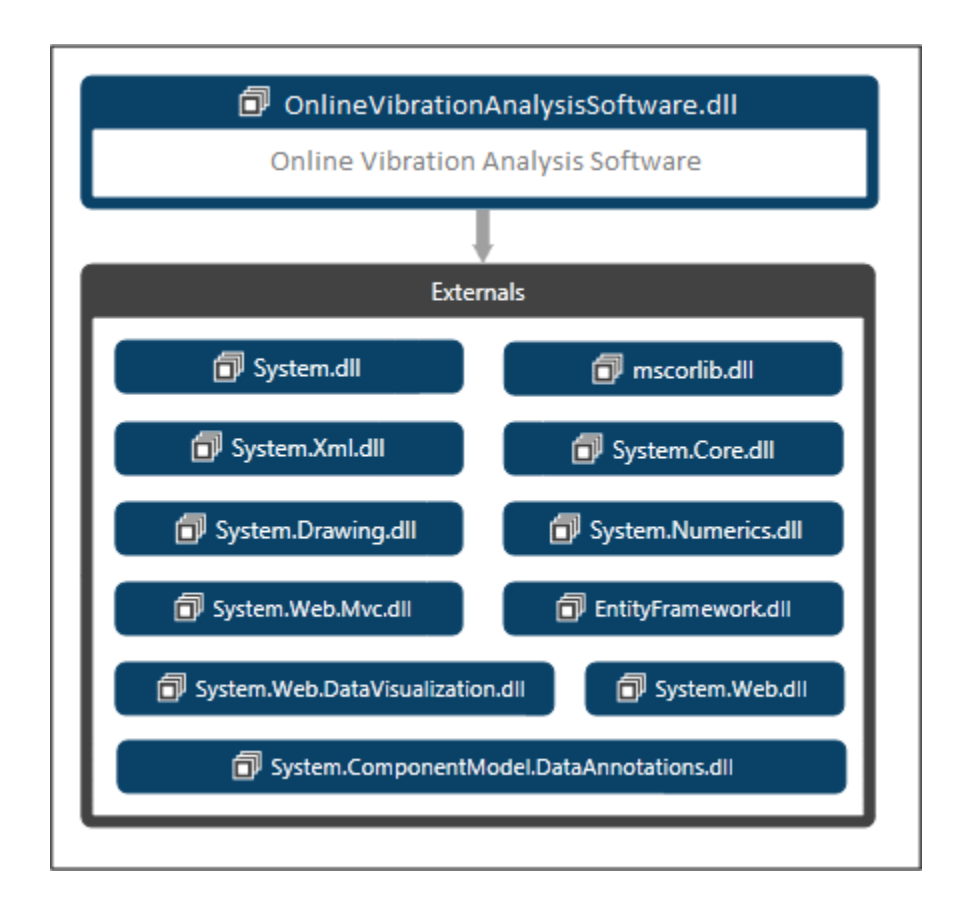

<span id="page-53-0"></span>Figure 4.5: Online Vibration Analysis Software Dependencies

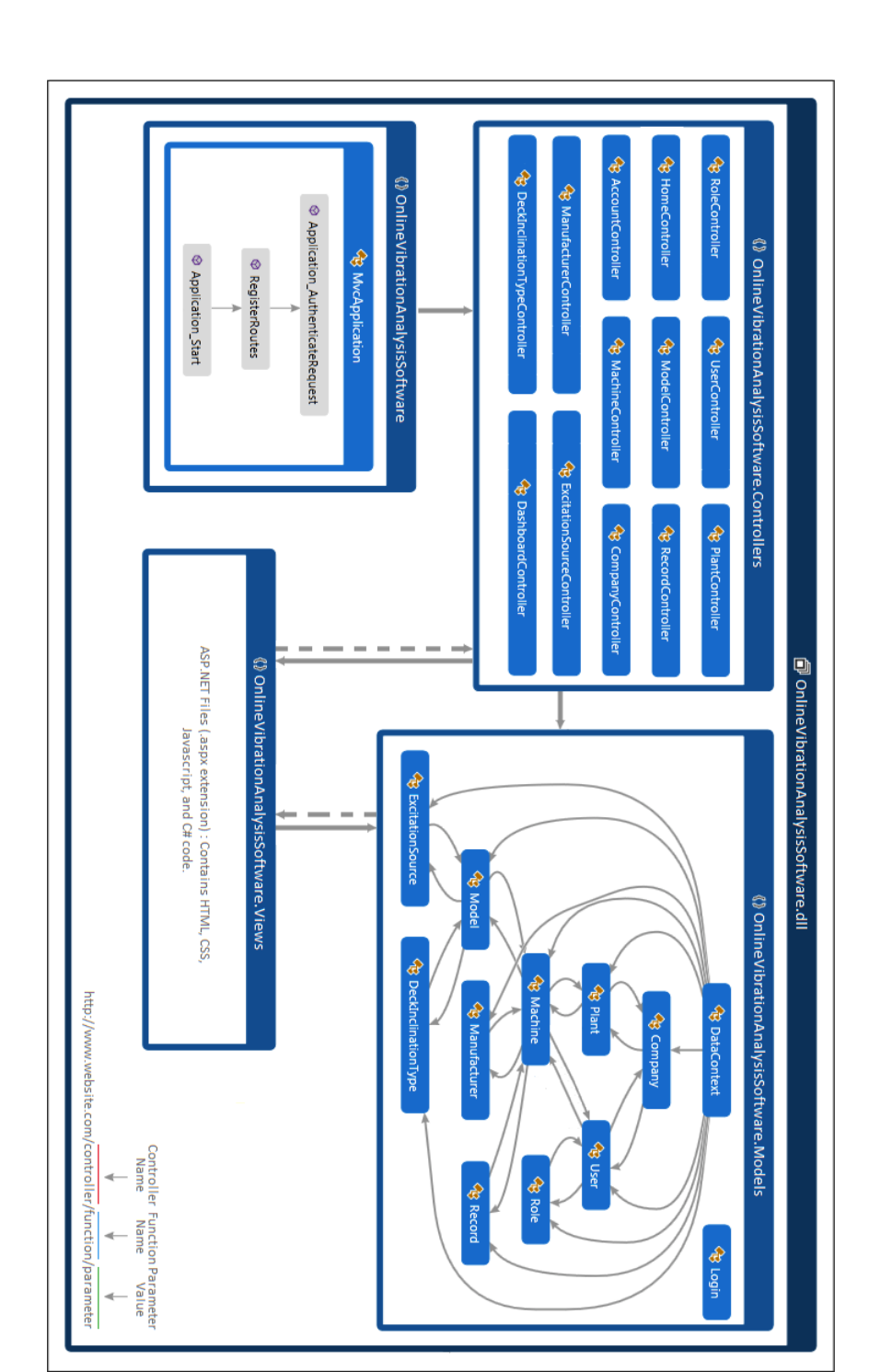

<span id="page-54-0"></span>Figure 4.6: Online Vibration Analysis Software Classes

### 4.4 Database

The database design shown in Figure [4.7](#page-56-0) represents the business model behind the online vibration analysis software. In this model, each user has a single role and belongs to one company. Each company can have more than one plant where each plant can have more than one machine (Vibrating Screen). Each machine has a model where the model contains information regarding the deck inclination type, excitation source, etc. Finally, each machine can have more than one record (Vibration Data). In general, companies who are interested in monitoring their machines need to contact the administrators of this application to register their company, plants, and machines. Once the registration process is complete, the user can upload vibration data by accessing the system and uploading the required files. To accommodate the business model, the database was designed to allow for a fine control over users access to machines. This was achieved by using a many-to-many relationship between the User and the Machine tables. In Figure [4.7,](#page-56-0) a hybrid between the concept of Entity Relationship (ER) diagram and the concept of Object Relationship Mapping (ORM) is shown. Each entity, in this diagram, has three sections. The first section contains the name of the database table which is also the name of the ORM class. The second section represents the attributes of the database table which also corresponds to the attributes of the ORM class. Finally, the third section represents the navigation properties among the ORM classes. For example, to implement the ORM Role class we would create a  $C#$  class with an integer attribute RoleId, a string attribute Name, and a reference attribute List<User>Users. To access the list of users for a specific role, we would use plain  $C\#$  code such as role.Users. To simplify the access to ORM classes, a new C# class was created and named DataContext as shown in Figure [4.6.](#page-54-0)

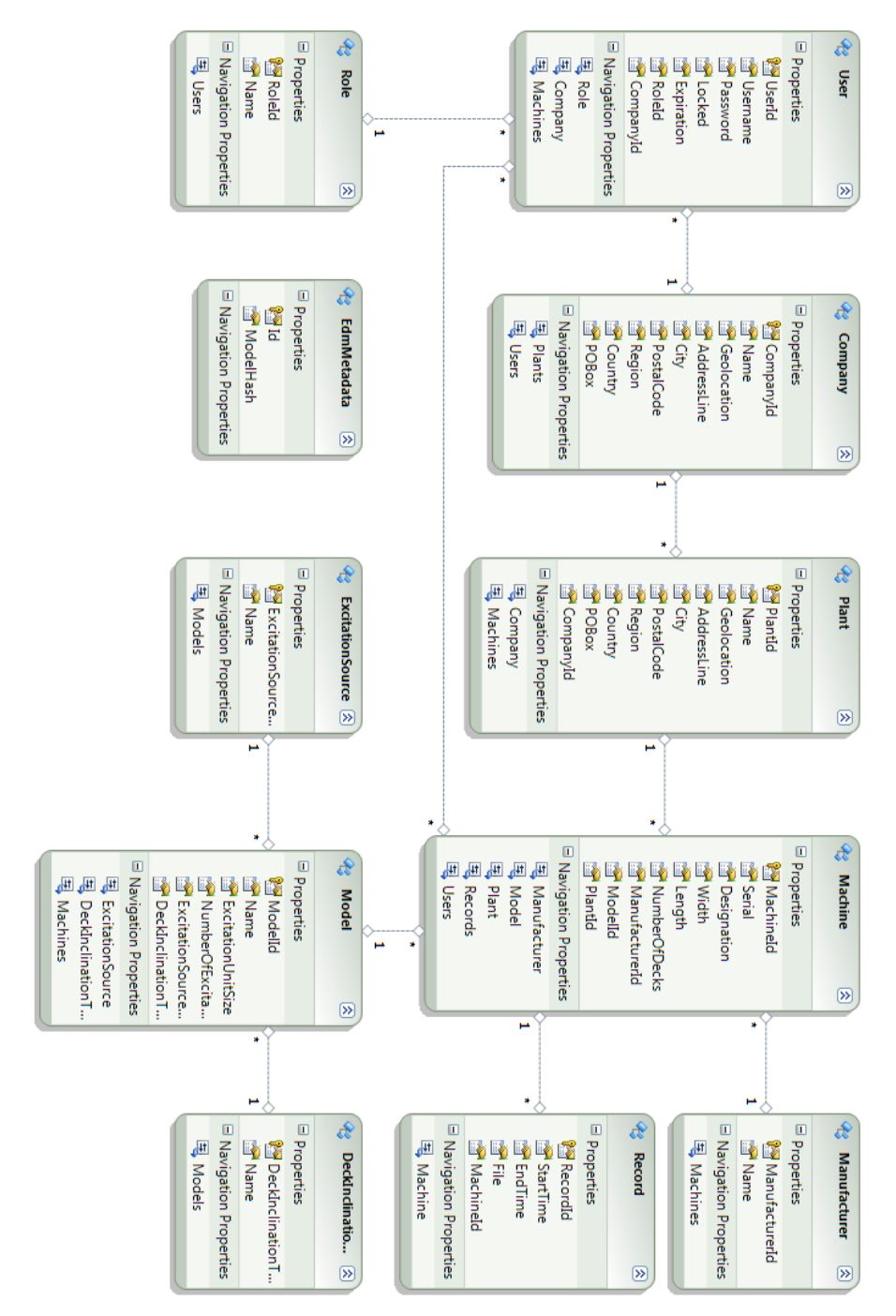

<span id="page-56-0"></span>Figure 4.7: Database Design

The DataContext class has a reference to all ORM classes within the application. Furthermore, the DataContext class utilizes the settings stored in the Web.Config file to establish a connection with the database server. In this project, Microsoft SQL Server and Microsoft Entity Framework (EF) 4.0 were used extensively. The EF is the standard Microsoft implementation of the Object Relationship Mapping (ORM) pattern which runs on top of the .Net framework [\[14\]](#page-109-4) [\[10\]](#page-109-5).

# Chapter 5

# Implementation

The implementation phase is one of the main phases of the software development life cycle (SDLC). The applications were developed using an iterative and incremental approach as shown in Figure [3.1.](#page-33-0) Using this approach, the application requirements were sorted by priority and then divided into sets where each set takes one manmonth to complete. Each set of requirements is analyzed, integrated into the overall design, and then implemented and tested [\[18\]](#page-109-0). At the end of each month, a fully working version of the application is produced and used in a monthly meeting with the company to get feedback. In the implementation phase, the requirements and design are mapped to a set of highly cohesive and low coupled classes. These classes are written using the C# programming language and then internally documented using inline comments. It should be noted that the implementation should also meet the various non functional requirements such as performance and readability. As a result, detailed comments, minimal object creation, meaningful variable names, and consistent user interface design were used to accommodate these type of requirements.

## 5.1 Frameworks

This section enlists and discusses the external frameworks that were used in the implementation of both applications.

#### 5.1.1 ASP.NET MVC Framework

ASP.NET MVC is a web application framework developed by Microsoft and released as an open source project in November 2007. This framework is a standard implementation of the Model View Controller (MVC) architecture which allows for a clear separation between views, data, and logic. Moreover, this framework provides full control over the user interface, full control over the URL, and the ability to do Test Driven Development (TDD) [\[7\]](#page-108-1) [\[13\]](#page-109-2) [\[16\]](#page-109-3). The online vibration analysis software was build using version 2.0 of the framework which is prepackaged with Visual Studio 2010. To use version 2.0 with Visual Studio 2008 or 2012, please download and install the framework from Microsoft website. Figure [5.1](#page-59-0) shows the major components of the framework and how these components interact with each other.

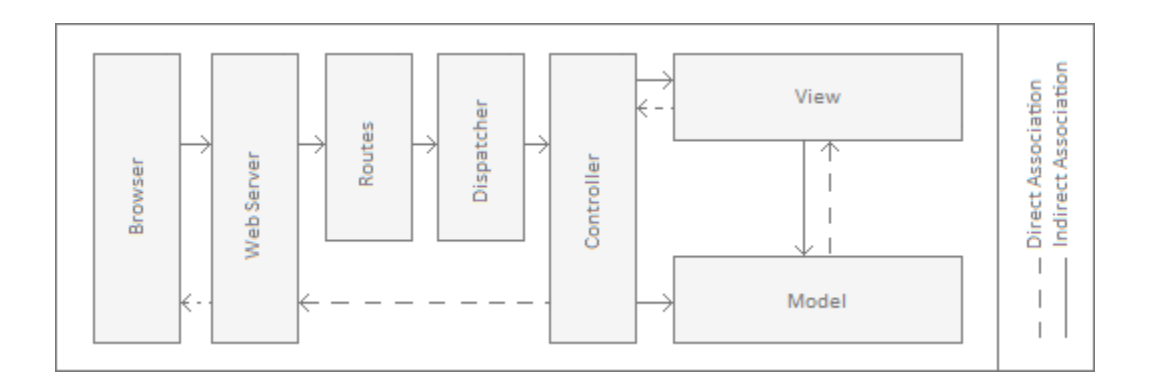

<span id="page-59-0"></span>Figure 5.1: ASP.NET MVC Framework

#### 5.1.2 Entity Framework

Entity Framework is a data access framework developed by Microsoft and released to the public in August 2008. This framework is a standard implementation of the Object Relationship Mapping (ORM) pattern which provides an object oriented approach to accessing relational databases such as MSSQL. Moreover, this framework provides lazy loading, simple query syntax, and the ability to generate the database from  $C#$  classes and visa versa [\[14\]](#page-109-4) [\[10\]](#page-109-5). To use Entity Framework 4.1 with Visual Studio 2010, please download and install the framework using the following link: http://www.microsoft.com/en-us/download/details.aspx?id=8363. Figure [5.2](#page-60-0) shows a one-to-many relationship between users and roles and how the entity framework is used to realize this relationship using the object relationship mapping paradigm.

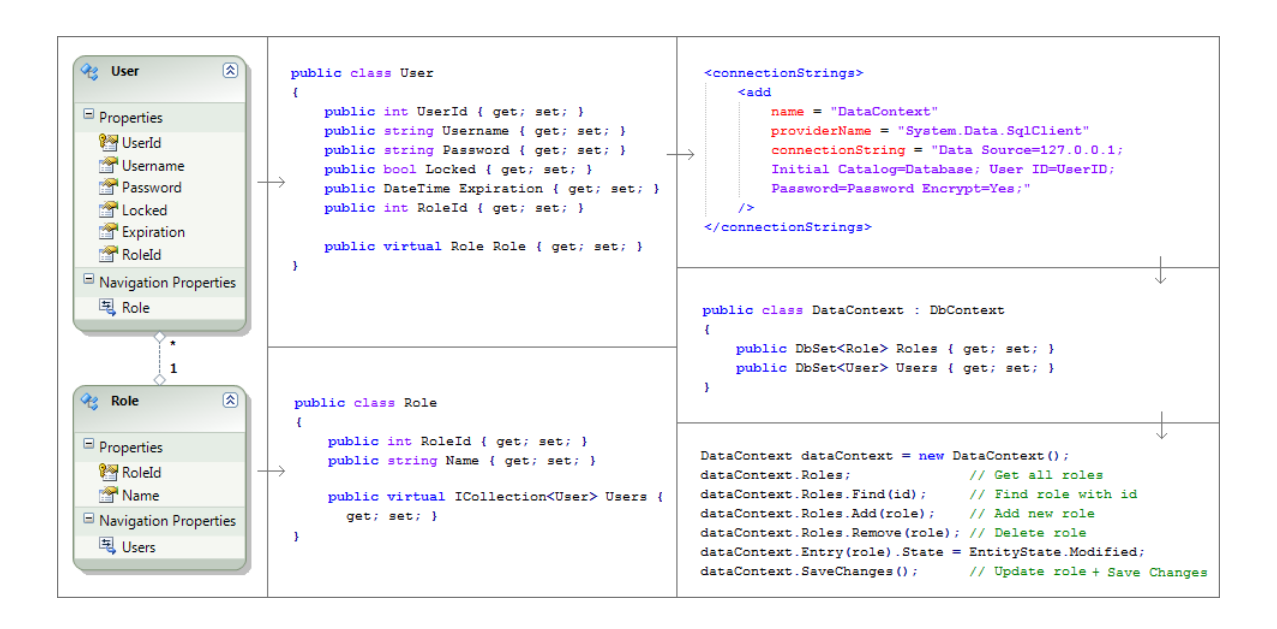

<span id="page-60-0"></span>Figure 5.2: Entity Framework

## 5.2 Build System

MSBuild is a build system developed by Microsoft and packaged with the .Net framework. This system takes a single XML file as an input which is also known as the project file. The project file contains four types of elements that can be used to describe in details the build process. These four types are : properties, items, tasks, and targets. The properties are used to configure the build process as seen in figure [5.3](#page-62-0) by providing key / value pairs such as platform type, output type, icon name, etc. The items are used to enlist the files that are used by the build process which can be dynamic-link libraries (\*.dll), source code files (\*.cs), XML files, image files, language files, or any other resource. The tasks are commands that are used to perform part of the build process such as the C Sharp Compiler (csc) command, or the Generate Resource command. Finally, the target is a group of tasks that are executed sequentially to build the software [\[5\]](#page-108-2) [\[11\]](#page-109-6). In order to build a system, we feed msbuild executable a single project file that follows the namespace defined in http://schemas.microsoft.com/developer/msbuild/2003. Msbuild executable parses the project file and builds the default target specified in the root element (Project) and its dependencies in the correct order. To achieve that, msbuild builds the BeforeBuild, then the Build, and finally the AfterBuild targets. As a result, msbuild starts by coping the XSD files, the image files, and the generated resources files to the output directory. Then, msbuild uses the properties and the items defined in the project file to build the system using the C Sharp Compiler (csc). Finally, msbuild deletes all temporary files produced in the compilation process. However due to the fact that no temporary files are produced, this target was left empty. Figure [5.3](#page-62-0) shows the project file used in building the offline vibration analysis software.

```
<?xml version="1.0" encoding="utf-8"?>
<Project xmlns="http://schemas.microsoft.com/developer/msbuild/2003"
         ToolsVersion="4.0" DefaultTargets="Build">
  <PropertyGroup>
   <Optimize>true</Optimize>
    <Platform>AnyCPU</Platform>
   <OutputPath>Build</OutputPath>
   <OutputType>WinExe</OutputType>
   <\!\!{\tt ApplicationIcon\hspace*{-1.4em}From\hspace*{-1.4em}.com\hspace*{-1.4em},ico\hspace*{-1.4em}longrightarrow\hspace*{-1.4em}7con\hspace*{-1.4em},\hspace*{-1.5em}ico\hspace*{-1.4em}\}<AssemblyName>OfflineVibrationAnalysisSoftware</AssemblyName>
  </PropertyGroup>
  <ItemGroup>
   <Reference Include="System.dll" />
   <Reference Include="System.Xml.dll" />
   <Reference Include="System.Drawing.dll" />
   <Reference Include="System.Numerics.dll" />
   <Reference Include="System.Windows.Forms.dll" />
   <Reference Include="System.Windows.Forms.DataVisualization.dll" />
  </ItemGroup>
  <ItemGroup>
    <Compile Include="Program.cs" />
   <Compile Include="Properties.cs" />
   <Compile Include="Views\**\*.cs" />
   <Compile Include="Models\**\*.cs" />
   <Compile Include="Controls\**\*.cs" />
  </ItemGroup>
  <ItemGroup>
   <Xsd Include="Xsd\**\*.xsd" />
    <Image Include="Images\**\*.png" />
  </ItemGroup>
  <ItemGroup>
   <Language Include="Languages\**\*.txt" />
  </ItemGroup>
  <Target Name="BeforeBuild" BeforeTargets="Build">
   <Copy SourceFiles="@(Xsd)" DestinationFolder="$(OutputPath)\Xsd" />
   <Copy SourceFiles="@(Image)" DestinationFolder="$(OutputPath)\Images" />
   <GenerateResource Sources="@(Language)"
     OutputResources="@(Language->'$(OutputPath)\Languages\%(FileName).resources')" />
  \langle/Target>
  <Target Name="Build">
    <Csc Sources="@(Compile)"
       Optimize="$(Optimize)"
       Platform="$(Platform)'
        References="@(Reference)"
       TargetType="$(OutputType)"
       \verb|OutputAssembly="§ | (OutputPath) \verb|§ (AssembllyName) .exe" |Win32Icon="$(ApplicationIcon)"
    /\langleTarget>
  <Target Name="AfterBuild" AfterTargets="Build">
  \langleTarget>
</Project>
```
<span id="page-62-0"></span>Figure 5.3: MSBuild Project File

### 5.3 Offline Vibration Analysis Software

The application classes were organized into several folders that reflect the purpose of these classes. As shown in Figure [5.4,](#page-63-0) these folders are: the References folder which contains the assembly references, the Build folder which contains the executable produced by the msbuild executable, the Controls folder which contains the custom defined chart controls, the Events folder which contains the user interface events, the Images folder which contains the application images, the Languages folder which contains the translation files, the Models folder which contains the application core classes, the Views folder which contains the user interface classes, and finally the Xsd folder which contains the validation schema.xsd file. In this section, the various classes of this application (shown in Figure [4.2\)](#page-50-0) will be listed and described.

<span id="page-63-0"></span>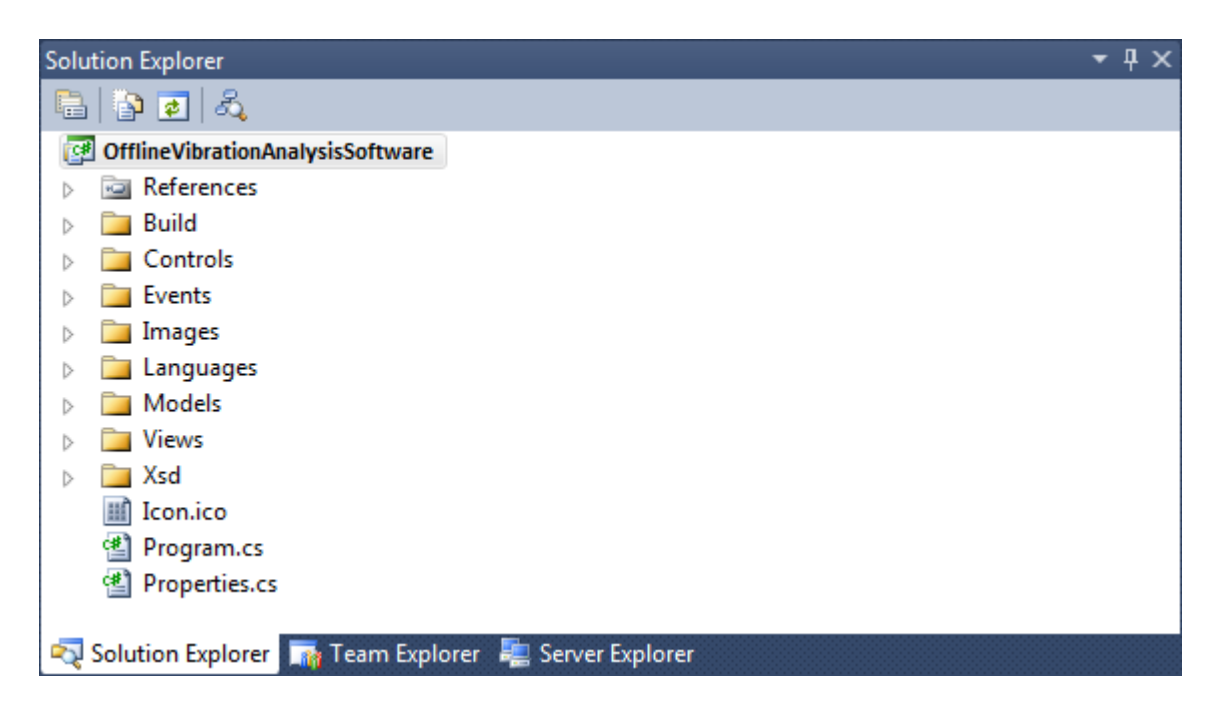

Figure 5.4: Offline Vibration Analysis Software Directory Structure

| Name               | Purpose                                                 |  |
|--------------------|---------------------------------------------------------|--|
| Program.cs         | This class is the main entry point to the application.  |  |
|                    | It contains the main function which creates the ap-     |  |
|                    | plication main thread and loads the main view (using    |  |
|                    | MainView.cs)                                            |  |
| Properties.cs      | This file contains the following assembly level at-     |  |
|                    | tributes: title, description, configuration, company,   |  |
|                    | product, copyright, trademark, culture, com visible,    |  |
|                    | guid, assembly version, and assembly file version.      |  |
| ArrayUtil.cs       | This class implements multiple array helper function-   |  |
|                    | alities such as finding the index and the value of the  |  |
|                    | maximum item in an array. This class is mainly used     |  |
|                    | by the sensor class.                                    |  |
| <b>BWFilter.cs</b> | This class implements a fourth order bandpass but-      |  |
|                    | terworth filter that can be used to remove the noise    |  |
|                    | from the vibration data. This filter takes an array     |  |
|                    | of doubles and return the filtered data as an array of  |  |
|                    | doubles.                                                |  |
| DCFilter.cs        | This class implements a digital comb filter of strength |  |
|                    | $R=0.98$ that can be used to remove the impact of       |  |
|                    | gravity from the vibration data. This filter takes an   |  |
|                    | array of doubles and return the filtered data as an     |  |
|                    | array of doubles.                                       |  |

Table 5.1: Offline Vibration Analysis Software Classes - Part 1

| Name             | Purpose                                                 |
|------------------|---------------------------------------------------------|
| Ellipse.cs       | This class implements an algorithm that finds an el-    |
|                  | lipse that best fits a set of given data points. This   |
|                  | is done to compute the phase and the eccentricity of    |
|                  | the motion in the XY, ZY, and ZX planes. The data       |
|                  | points are passed using two single dimensional arrays   |
|                  | of type double.                                         |
| FFT.cs           | This class implements the radix-2 Cooly-Tuckey FFT      |
|                  | algorithm that can be used to transform the vibration   |
|                  | data from the time domain to the frequency domain.      |
|                  | The algorithm takes an array of type complex (size      |
|                  | $=$ power of 2) and return an array of type complex.    |
|                  | A helper function is also available to convert array of |
|                  | type double to array of type complex.                   |
| InfoString.cs    | This class contains helper functions that are used to   |
|                  | format the main view information strings.               |
| Interpolation.cs | This class implements an interpolation algorithm that   |
|                  | can be applied to three data points. This algorithm is  |
|                  | used to improve the operating frequency calculation.    |
| Language.cs      | This class provides multilingual support to the appli-  |
|                  | cation by accessing and reading the language resource   |
|                  | files at runtime.                                       |

Table 5.2: Offline Vibration Analysis Software Classes - Part 2

| Name         | Purpose                                                  |
|--------------|----------------------------------------------------------|
| Machine.cs   | This class represents the machine object. It holds the   |
|              | machine serial number, the machine inclination, the      |
|              | recording date/time, and the machine sensors refer-      |
|              | ences. This class is also used to compute global vari-   |
|              | ables such as the operating frequency.                   |
| Matrix.cs    | This class contains helper functions that are used in    |
|              | manipulating matrices in the ellipse class.              |
| Sensor.cs    | This class represents the sensor object. It holds the    |
|              | sensor location, sensor orientation, and the sensor cal- |
|              | ibrated data sets. This class is also used to perform    |
|              | de filtering, butterworth filtering, FFT, and nodal      |
|              | variable computation. Nodal variables computation        |
|              | includes computing the operating frequency, average      |
|              | acceleration, stroke, phase, and eccentricity.           |
| Settings.cs  | This class represents user settings which are saved lo-  |
|              | cally on the user machine (user.config file). This class |
|              | also provides the functionalities to read and update     |
|              | these settings at runtime.                               |
| TextFiles.cs | This class represents the old text files format (multi-  |
|              | ple files). It is used to parse and convert files to the |
|              | newly created XML format (single file).                  |

Table 5.3: Offline Vibration Analysis Software Classes - Part 3

| Name            | Purpose                                               |
|-----------------|-------------------------------------------------------|
| XMLFile.cs      | This class represents the new file format (single     |
|                 | XML). It is used to parse and load the content to     |
|                 | memory by creating sensor and machine objects. It     |
|                 | is also used to validate the content of the XML file  |
|                 | against an XML schema definition (XSD). Figure 5.5,   |
|                 | Figure 5.6, and Figure 5.7 show the content of a sam- |
|                 | ple XML file and the XML schema definition (XSD)      |
|                 | used for validation.                                  |
| About View.cs   | This class implements the about view by extending     |
|                 | the built-in System. Windows. Forms. Form class       |
| ConvertView.cs  | This class implements the conversion view by extend-  |
|                 | ing the built-in System. Windows. Forms. Form class   |
| MainView.cs     | This class implements the main view by extending      |
|                 | the built-in System. Windows. Forms. Form class       |
| SettingsView.cs | This class implements the settings view by extending  |
|                 | the built-in System. Windows. Forms. Form class       |
| FftWaveChart.cs | This class implements a custom chart controls that    |
|                 | can be used to display FFT charts and waveform        |
|                 | charts. These charts provide zooming, axes synchro-   |
|                 | nization, and tooltips with custom messages           |
| OrbitChart.cs   | This class implements a custom chart control that     |
|                 | can be used to display orbit charts.                  |

Table 5.4: Offline Vibration Analysis Software Classes - Part 4

```
<?xml version="1.0" encoding="utf-8"<mark>?></mark>
<DataFile
           Source="TA 120" Inclination="45.00" StartDateTime="2010-01-01T15:31:16"
            EndDateTime="2010-01-01T15:31:25" xmlns="http://www.wstyler.ca">
    <DataList Source="LDB" Orientation="Side">
        <DataPoint X="-3.697589" Y="-0.631916" Z="0.037809" />
        <DataPoint X="-3.802042" Y="0.057999" Z="-0.000904" />
        ................... OMITTED .........................
    </DataList>
    <DataList Source="RDB" Orientation="Side">
        <DataPoint X="-2.779639" Y="3.040289" Z="0.037146" />
        <DataPoint X="-3.167072" Y="2.535321" Z="0.268701" />
        ................... OMITTED ........................
    </DataList>
    <DataList Source="LDS" Orientation="Top">
        <DataPoint X="2.871632" Y="-4.012401" Z="0.094917" />
        <DataPoint X="3.427730" Y="-3.291057" Z="0.254457" />
        ................... OMITTED .........................
    </DataList>
    <DataList Source="RDS" Orientation="Top">
        <DataPoint X="4.521313" Y="0.968188" Z="-0.337460" />
        <DataPoint X="4.038990" Y="0.030269" Z="0.590882" />
        \ldots \ldots \ldots \ldots \ldots \ldots OMITTED \ldots \ldots \ldots \ldots \ldots \ldots \ldots \ldots \ldots</DataList>
    <DataList Source="LFS" Orientation="Top">
        <DataPoint X="1.365895" Y="-3.583497" Z="-0.814016" />
        <DataPoint X="2.554663" Y="-4.215434" Z="-0.485504" />
        ................... OMITTED .........................
    </DataList>
    <DataList Source="RFS" Orientation="Top">
        <DataPoint X="-2.593286" Y="-3.028630" Z="0.257487" />
        <DataPoint X="-2.812245" Y="-3.432898" Z="0.329458" />
        .................... OMITTED ..........................
    </DataList>
    <DataList Source="LFB" Orientation="Side">
        <DataPoint X="-0.524119" Y="-4.288347" Z="0.409175" />
        <DataPoint X="-0.831907" Y="-4.312025" Z="0.817400" />
        ................... OMITTED .........................
    </DataList>
    <DataList Source="RFB" Orientation="Side">
        <DataPoint X="3.320036" Y="2.238115" Z="-0.639253" />
        <DataPoint X="2.605583" Y="3.053930" Z="-0.131717" />
        ................... OMITTED .........................
    </DataList>
```
</DataFile>

<span id="page-68-0"></span>Figure 5.5: Sample XML File

```
<?xml version="1.0" encoding="utf-8"<mark>?></mark>
<xsd:schema xmlns:xsd="http://www.w3.org/2001/XMLSchema"
            targetNamespace="http://www.wstyler.ca"
            xmlns="http://www.wstyler.ca" elementFormDefault="qualified">
    <!-- Definition Of Simple Types -->
    <!-- Definition Of String Type -->
    <xsd:simpleType name="StringType">
        <xsd:restriction base="xsd:string">
           <xsd:minLength value="1"/>
        </xsd:restriction>
    </xsd:simpleType>
    <!-- Definition Of Inclination Type -->
    <xsd:simpleType name="InclinationType">
        <xsd:restriction base="xsd:decimal">
            <xsd:minInclusive value="0"/>
            <xsd:maxInclusive value="360"/>
        </xsd:restriction>
    </xsd:simpleType>
    <!-- Definition Of DateTime Type -->
    <xsd:simpleType name="DateTimeType">
        <xsd:restriction base="xsd:dateTime"/>
    </xsd:simpleType>
    <!-- Definition Of Source Type -->
    <xsd:simpleType name="SourceType">
        <xsd:restriction base="xsd:string">
            <xsd:enumeration value="LFB"/>
            <xsd:enumeration value="RFB"/>
            <xsd:enumeration value="LFS"/>
            <xsd:enumeration value="RFS"/>
            <xsd:enumeration value="LDS"/>
            <xsd:enumeration value="RDS"/>
            <xsd:enumeration value="LDB"/>
            <xsd:enumeration value="RDB"/>
        </xsd:restriction>
    </xsd:simpleType>
    <!-- Definition Of Orientation Type -->
    <xsd:simpleType name="OrientationType">
        <xsd:restriction base="xsd:string">
            <xsd:enumeration value="Top"/>
            <xsd:enumeration value="Side"/>
        </xsd:restriction>
    </xsd:simpleType>
```
<span id="page-69-0"></span>Figure 5.6: XML Schema Definition - 1

```
<!-- Definition Of Gravity Type -->
<xsd:simpleType name="GravityType">
   <xsd:restriction base="xsd:decimal">
        <xsd:minInclusive value="-11"/>
       <xsd:maxInclusive value="11"/>
   </xsd:restriction>
</xsd:simpleType>
<!-- Definition Of Complex Types -->
<!-- Definition Of Data Point Type -->
<xsd:complexType name="DataPointType">
   <xsd:attribute name="X" type="GravityType" use="required"/>
   <xsd:attribute name="Y" type="GravityType" use="required"/>
   <xsd:attribute name="Z" type="GravityType" use="required"/>
</xsd:complexType>
<!-- Definition Of Data Set Type -->
<xsd:complexType name="DataListType">
   <xsd:sequence>
       <xsd:element name="DataPoint" type="DataPointType"
                   minOccurs="4096" maxOccurs="unbounded"/>
   \langle/xsd:sequence>
   <xsd:attribute name="Source" type="SourceType" use="required"/>
    <xsd:attribute name="Orientation" type="OrientationType" use="required"/>
</xsd:complexType>
<!-- Definition Of Data File Type -->
<xsd:complexType name="DataFileType">
    <xsd:sequence>
        <xsd:element name="DataList" type="DataListType"
                    minOccurs="1" maxOccurs="8"/>
   </xsd:sequence>
   <xsd:attribute name="Source" type="StringType" use="required"/>
   <xsd:attribute name="Inclination" type="InclinationType" use="required"/>
   <xsd:attribute name="StartDateTime" type="DateTimeType" use="required"/>
   <xsd:attribute name="EndDateTime" type="DateTimeType" use="required"/>
</xsd:complexType>
<!-- Document Root Element -->
<xsd:element name="DataFile" type="DataFileType"/>
```
</xsd:schema>

<span id="page-70-0"></span>Figure 5.7: XML Schema Definition - 2

### 5.4 Online Vibration Analysis Software

The application classes were organized into several folders that reflect the purpose of these classes. As shown in Figure [5.8,](#page-71-0) these folders are: the Properties folder which contains the various properties of the application, the References folder which contains the assembly references used by the application (such as the System.Web.Mvc.dll and the EntityFramework.dll assemblies), the Content folder which contains the static files such as Cascading Style Sheet (CSS) files and image files, the Controllers folder which contains the application controller classes, the Models folder which contains the application model classes (logic & persistence), the Scripts folder which contains the JavaScript file, and finally the Views folder which contains the user interface files. In this section, the various classes of this application (shown in Figure [4.6\)](#page-54-0) will be listed and described.

<span id="page-71-0"></span>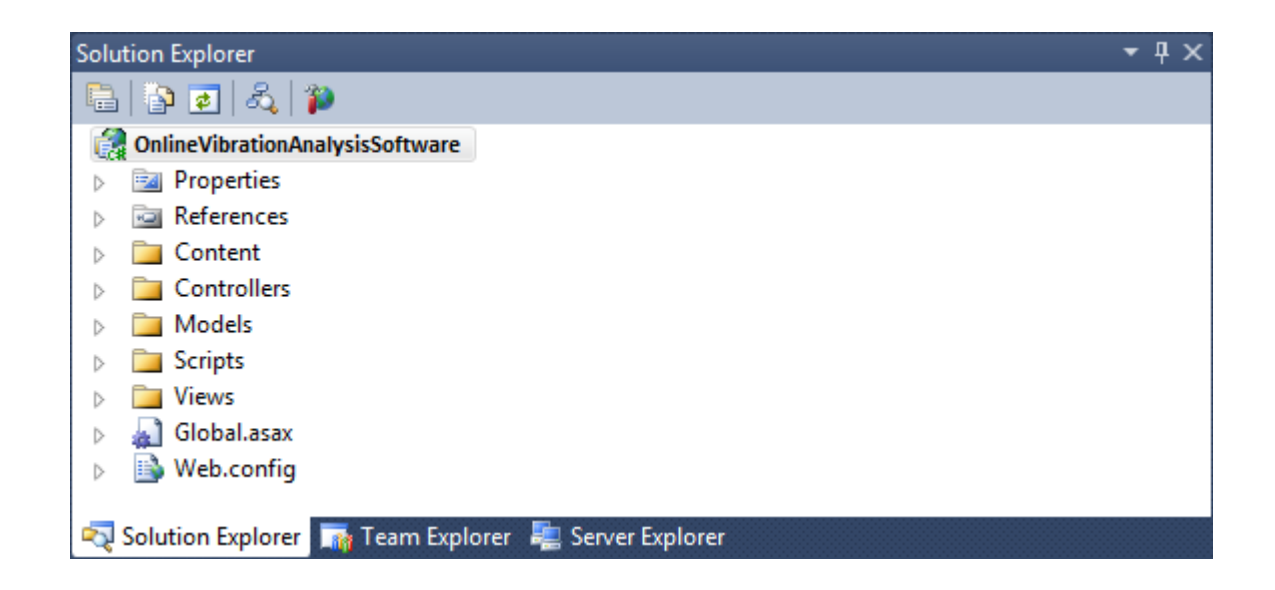

Figure 5.8: Online Vibration Analysis Software Directory Structure
| Name               | Purpose                                                 |  |  |  |  |  |  |
|--------------------|---------------------------------------------------------|--|--|--|--|--|--|
| Global.asax        | This class is the main entry point to the applica-      |  |  |  |  |  |  |
|                    | tion. It contains the RegisterRoutes and the Applica-   |  |  |  |  |  |  |
|                    | tion_AuthenticateRequest functions that are used to     |  |  |  |  |  |  |
|                    | set the route rules and to authenticate user requests   |  |  |  |  |  |  |
|                    | respectively.                                           |  |  |  |  |  |  |
| Web.config         | This file contains the application configurations. This |  |  |  |  |  |  |
|                    | includes the database, sessions, cookies, and frame-    |  |  |  |  |  |  |
|                    | works configurations.                                   |  |  |  |  |  |  |
| Controller Classes | These classes contain the functions that responds to    |  |  |  |  |  |  |
|                    | HTTP Get and Post requests. The controller func-        |  |  |  |  |  |  |
|                    | tions calls a model class to perform a certain task and |  |  |  |  |  |  |
|                    | then forward the results to the view for display.       |  |  |  |  |  |  |
| Model Classes      | These classes contains the application core function-   |  |  |  |  |  |  |
|                    | alities such as database persistence, security, excep-  |  |  |  |  |  |  |
|                    | tion handling, and mathematics.                         |  |  |  |  |  |  |
| DataContext.cs     | This class provides object relationship mapping. It is  |  |  |  |  |  |  |
|                    | the main entry point to the database and it provides    |  |  |  |  |  |  |
|                    | a simple interface to perform database queries.         |  |  |  |  |  |  |
| DataInitializer.cs | This class is used at development time to drop and      |  |  |  |  |  |  |
|                    | create database. It is also used to seed the newly cre- |  |  |  |  |  |  |
|                    | ated database with sample data for testing purposes.    |  |  |  |  |  |  |

Table 5.5: Online Vibration Analysis Software Classes - Part 1

| Name           | Purpose                                                |  |
|----------------|--------------------------------------------------------|--|
| Error.aspx     | This active server page is used to display exception   |  |
|                | errors caught while processing HTTP requests.          |  |
| Private.Master | This master page is used to create the common layout   |  |
|                | for the private pages of the application.              |  |
| Public.Master  | This master page is used to create the common layout   |  |
|                | for the public pages of the application.               |  |
| Create.aspx    | This page displays an HTML form that can be used       |  |
|                | to create a new database entry.                        |  |
| Delete.aspx    | This page is used to delete an entry from the database |  |
| Details.aspx   | This page is used to display the details of an entry   |  |
| Edit.aspx      | This page is used to edit the attribute of an entry    |  |
| Index.aspx     | This page is used to display all entries of a specific |  |
|                | database table. It also provides pagination and links  |  |
|                | to the create, delete, details, and edit pages.        |  |

Table 5.6: Online Vibration Analysis Software Classes - Part 2

The online vibration analysis software manages ten database tables as show in Figure [4.7.](#page-56-0) Each database table has a dedicated controller, a dedicated model, and five dedicated views (index, delete, details, create, and edit). In order to avoid repetition, the above tables show only a partial list of the classes that exist in the application source code. JavaScript files and Cascading Style Sheet files are not discussed due to their minor impact on the design and implementation of the application.

# Chapter 6

# Security

It is recommended to consider the security of a web application prior to building it. With the wide adoption of web applications as a main way of doing business and delivering services, web applications became targeted by a wide range of attacks. To prevent these attacks, the following security risks should be considered at the early stages of the software development: broken authentication & authorization, cross site scripting (XSS), cross site request forgery (XSRF), SQL injection, failure to restrict URL access, and insufficient transport layer protection [\[17\]](#page-109-0). In this chapter, we will discuss these security risks and the counter measures developed in the online vibration analysis software to prevent these attacks. However, before we start our discussion, we need to take a look at how browsers and web servers interact with each other using the Hypertext Transport Protocol (HTTP). It should be noted that the offline vibration analysis software is available to view vibration data by technicians offline and therefore requires no security measures.

### 6.1 Hypertext Transport Protocol (HTTP)

HTTP is an application level protocol used in the communication between browsers and web servers. This protocol is stateless by design which means that every request is independent from past and future requests [\[1\]](#page-108-0). To overcome the stateless nature of this protocol, we use a storage mechanism called cookies to store and retrieve data that allows us to simulate a state-full browsing session as shown in Figure [6.1.](#page-75-0)

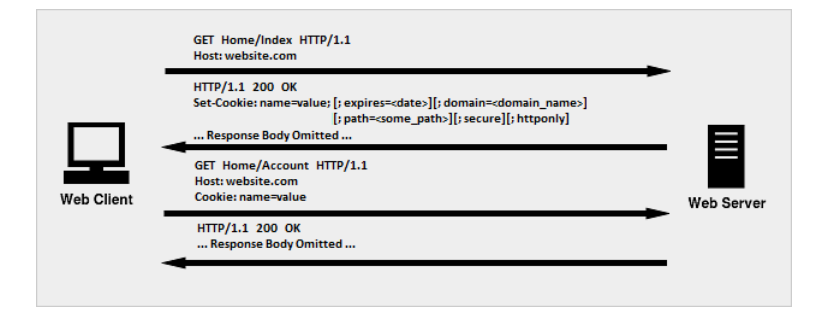

<span id="page-75-0"></span>Figure 6.1: HTTP Request and Response

Each cookie has seven attributes that determine its content and the behaviour of the browser. These attributes are: name, value, expiration, domain, path, secure, and httponly [\[1\]](#page-108-0). The name attribute is used to identify the cookie and the value attribute is used to store data (e.g. username, session id, language preference, etc). The name and the value attributes are required when creating a cookie using the setcookie header as shown in Figure [6.1.](#page-75-0) The expiration date is used to determine the life span of the cookie. The domain and path attributes are used to determine if the cookie should be included in the HTTP request. The secure attribute is used to tell the browser to send the cookie only when the Secure Hypertext Transport Protocol

(HTTPS) is in use. Finally, the httponly attribute tells the browser that the cookie is not accessible (i.e. JavaScript can not read or modify the content of the cookie).

## 6.2 Authentication

The current version of HTTP (version 1.1) supports two types of authentication: basic authentication and digest authentication. These two authentication methods are not widely used because the authentication process is done by the web server and not by the web application. Nowadays, the most common authentication method is forms authentication where the user fills an HTML form by entering a username and a password. The web application then validates these credentials against a database or other storage. Forms authentication is a custom authentication method and is not part of the HTTP protocol. Other custom protocols such as windows authentication exists but rarely used. In the online vibration analysis software, forms authentication was implemented by annotating all secure resources with the [Authorize] attribute to indicate that only authenticated user have the right to access theses resources [\[7\]](#page-108-1).

```
public class AccountController : Controller
```
{

```
[Authorize]
    public ActionResult Index() { ... Implementation Omitted ... }
}
```
The online vibration analysis software was configured to redirect all unauthenticated requests to the login page as shown below. In the configuration, the login url, default url, and the cookie default values are set and used when redirecting requests and creating cookies when the authentication process is complete.

```
<authentication mode="Forms">
  <forms name="WebAppAuth"
         loginUrl="~/Account/Login"
         defaultUrl="~/Dashboard/Index"
        protection="All"
         timeout="30"
         path="/"
         requireSSL="false"
         slidingExpiration="true"
         enableCrossAppRedirects="false"
         cookieless="UseDeviceProfile"
         domain=""
         ticketCompatibilityMode="Framework20">
```
</forms>

#### </authentication>

Figure [6.2](#page-78-0) shows HTTP requests that the browser sends and HTTP responses that the web server returns when an unauthenticated user tries to access a secured resource such as the homepage of an account using the (/Account/Index) URL.

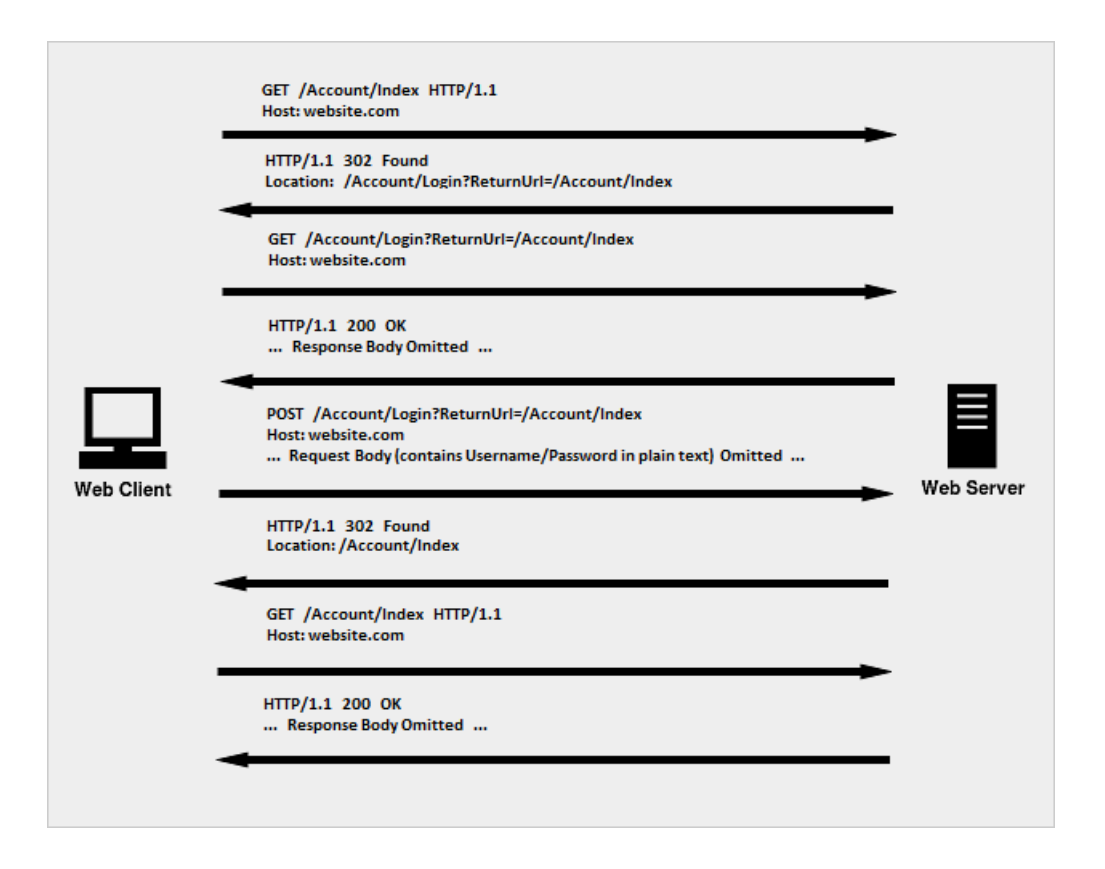

<span id="page-78-0"></span>Figure 6.2: Forms Authentication

Once the authentication process is complete, a cookie with the name "WebAppAuth" is created. The newly created cookie is sent with each subsequent request to indicate that the user is an authenticated user. Moreover, to prevent the user from tampering with the content of the cookie, the cookie is encrypted and hashed. The encryption and hashing keys are stored in the configuration file (web.config) as shown below.

#### <machineKey

```
validation="SHA1" validationKey="32E3587255897 .... 3DF605835F4F"
decryption="AES" decryptionKey="B179091DB58B2 .... 4F58693DF5F4" />
```
### 6.3 Authorization

After going through the authentication process to determine the identity of the user, we go through the authorization process to determine what resources the user has access to. The combination of the above two processes are used to create an Access Control List (ACL). In the online vibration analysis software, we used two database tables namely the user table and the role table to determine the identity and the role of the user. In response to the requirements, each user can assume only one role. The online vibration analysis software has three roles (Admin, Staff, Customer) where the administrators have access to all the resources that the Staff have access to and the Staff have access to all the resource that the Customer have access to. The following shows the two database tables that were used in this application where the RoleId in the User table is a foreign key pointing to the primary key of the Role table.

```
User (UserId, Username, Password, Locked, Expiration, RoleId, ... )
Role (RoleId, Name)
```
After going through the authentication and the authorization, the web application determines the identity and the role of user. All secured resource will be decorated with the Authorize attribute to indicate the role required to grant the user an access.

```
public class AccountController : Controller
```

```
{
    [Authorize(Group="Admin,Staff")]
    public ActionResult Index() { ... Implementation Omitted ... }
}
```
If the Authorize attribute does not specify a specific group then all groups are granted access [\[7\]](#page-108-1).

## 6.4 Cross-Site Scripting (XSS)

XSS attack occurs when a web application accepts input from users without implementing proper filters. This allows users to inject the web application with client side scripts such as HTML, CSS, or, JavaScript. As a result, the web application will display web pages to all subsequent users with the injected client side scripts. These client side scripts are executed by the browser and usually leads to one of the following: stealing the user cookie, hijacking the user session, redirecting the user to another URL, defacing the user interface, or modifying the content of the web page. In the online vibration analysis software, three measures were considered in order to prevent XSS attacks. First, input sanitization was used on all inputs to remove tags that are not considered safe. To do that, the sanitizer method was used from the Microsoft.Security.Application namespace. The following is an example: Sanitizer.GetSafeHtmlFragement("abc <script></script>") would return only "abc ". Second, all inputs were encoded prior to displaying them in the browser. The encoding was done using the HtmlEncode, JavaScriptEncode, UrlEncode and Other functions from the AntiXSS library from Microsoft. The following is an example: AntiXss.HtmlEncode("<br/>b>hello</b>") would produce <u>kelt</u>; belogiest; Lastly, In order to prevent the client side scripts from accessing the cookie, the HttpOnly attribute was set when cookies are created. The HttpOnly attribute tells the browser to send the cookie with the http request only and should not be accessed by client side scripts such as JavaScript or VBScript [\[7\]](#page-108-1).

## 6.5 Cross-Site Request Forgery (XSRF)

XSRF is one of the most common web application security attacks. XSRF is used to trick an authenticated user's browser to send forged HTTP requests to the vulnerable web application. An example would be to send a request to change the password of the user's account. To simplify the following example, we assume that the user is authenticated and authorized to change his/her account password by filling an HTML form that submits a GET or POST requests.

#### GET /Account/ChangePassword?NewPassword=12345

An attacker can utilize this information and try to change the password to gain access to this account by tricking the user to click on a link or by redirecting the user's browser to a webpage the contains an image that contains a link as its source

# <a href=".../Account/ChangePassword?NewPassword=11111">Click</a> <img src=".../Account/ChangePassword?NewPassword=11111" />

Now due to the nature of HTTP, Even if the request originated from a different web application, the session cookie of the vulnerable web application will be sent with any of the above requests since the session cookie domain and path will match with the form action (which is "http://www.website.com/Account/ChangePassword"). The web application will use the session cookie to identify the user and then change the password by executing the function ChangePasssword in the Account controller. If the ChangePassword was an HTTP Post method then the attacker would use javaScript to assemble a form and submit the request accordingly instead of using simple URLs. To prevent XSRF attacks, we need to make sure that all requests to our web application comes from pages that our web application have generated. To achieve this, we add a hidden input field to our HTML forms with random string and we create a cookie and add this random string to it. Now when the request is submitted, the web application checks the value of these two strings and if they match we process the request. Otherwise, the web application raises an exception to prevent XSRF attack. The implementation is done using the Html helper function AntiForgeryToken() and the annotation attribute [ValidateAntiForgeryToken].

```
<form action="/Account/ChangePassword" method="..." enctype="..." >
     <%= Html.AntiForgeryToken() %>
     \langle -- The above line will generate -->
     <input name="__RequestVerificationToken" type="hidden"
      value="saTFWpkKN0BYazFtN6YbZ ... VgeV2cFVmelvzwRZpArs" />
```
</form>

The Html.AntiForgeryToken() function will generate a hidden input field and create a cookie with name/value equal to the name/value of the hidden field. The annotation attribute is used to decorate controller action which indicates that the value of the cookie and the hidden field needs to be compared prior to the action execution [\[7\]](#page-108-1).

```
public class AccountController : Controller
```
{

}

```
[Authorize]
```

```
[ValidateAntiForgeryToken]
```

```
public ActionResult ChangePassword(...) { ... Implementation Omitted ... }
```
# 6.6 SQL Injection

SQL injection is the most common security attack used against web applications. Even though the idea behind SQL injection is quite simple, the result of such attacks can be very destructive. Typically an SQL injection attack is used to gain access to restricted information but it could be also used to change the database content or even delete the database itself. In the following example, we will discuss how an SQL injection attack can be used to gain access to restricted information. Most web application deploy an authentication/authorization system to grant user access to specific set of data. This is done by comparing the provided username and password against the database using an SQL statement. We prepare the SQL statement by concatenating the provided username and password to produce the following:

SELECT \* FROM USERS WHERE USERNAME = 'u' AND PASSWORD = 'p';

Now assuming we know the username of another user, we can bypass the password by providing a password which is equal to x' or  $1' = 1$ 

SELECT \* FROM USERS WHERE USERNAME = 'u' AND PASSWORD = 'x' or '1' = '1';

To prevent such an attacks, we either have to handle these attacks manually by scanning the user input for special characters such as single quotation or we can use a library to automate this task. In the online vibration analysis software, we used an Object Relationship Mapping (ORM) framework called Entity Framework to communicate with the database. The Entity Framework has a extensive API that we use to generate safe SQL statements. To produce an SQL statement equivalent to the one above, we use the Entity Framework's API functions. The ORM framework

functions were designed to prevent SQL injection attacks by using multiple techniques such as parameterized input, character escaping, etc [\[7\]](#page-108-1).

```
User user = dataContext.Users.Where(u = > u.Username == login.Username)
                                 . Where(u \Rightarrow u. Password == login. Password);
```
### 6.7 Restrict URL Access

Failure to restrict URL access is a common security risk that occurs when a user manipulate the URL address to access a restricted page. In the online vibration analysis software, a router was implemented to intercept all requests prior to processing them. The router rule is defined using a regular expression where the MapRoute statement indicates that the first segment of the URL is mapped to a controller class, the second segment of the URL is mapped to an action (method in the controller) and the last segment is mapped to a parameter in the action [\[7\]](#page-108-1). The definition of the default route is:

```
routes.MapRoute("Default", "{controller}/{action}/{id}",
new { controller="Home", action="Index", id=UrlParameter.Optional } );
```
Once the router is done processing the URL, the controller class will be initialized and the action with the correct parameter value gets executed. In other words, all requests will be mapped to an action in a controller and since all of these actions are decorated with the authorize attribute, it is impossible for a user to gain an unauthorized access to any part of the web application. Moreover, if the Controller is not specified in the URL the the Home controller is used and if the action is not specified then the Index action is used as defined in the above routing function MapRoute.

```
public class SomeController : Controller
```

```
{
```
[Authorize(User="John")] public ActionResult SomeAction1(...) { ... }

[Authorize(Role="Admin")] public ActionResult SomeAction2(...) { ... }

}

In the first example, A user needs to be authenticated and needs to have a username equal to John to be able to access http://.../SomeController/SomeAction1. In the second examples, the user needs to be authenticated and needs to be a member of the Admin group to be able to access the http://.../SomeController/SomeAction2. Static files such as Images, Cascading Style Sheet (CSS) files and JavaScript files are exempt from the above routing technique.

### 6.8 Other

It is highly recommended that a Secure Socket Layer (SSL) protocol is used when communicating sensitive data between the browser and the web server. In the online vibration analysis software, SSL was not used due to time constraints. Without SSL, sending sensitive data such as the username/password, credit card information and cookies can be intercepted by intruders [\[7\]](#page-108-1). An intruder can use these data to impersonate the original user to gain access to the web application. On the other hand, the communication between the web application and the database server is secure. The following connection string is located in the web.config file and is used to establish a connection between the web application and the database server. By setting the Encrypt attribute of the connection string to YES, the Database provider (System.Data.SqlClient) will be informed that a secure connection is required.

```
<connectionStrings>
```
<add name="DataContext" providerName="System.Data.SqlClient" connectionString="Data Source=243.243.243.243; Initial Catalog=Database; User ID=UserId; Password=Password; Encrypt=Yes;" />

</connectionStrings>

Encrypting the communication between the web browser and the web server and between the web application and the database server will decrease the responsiveness of the web application and increase the CPU and memory usage of the web server and the database server.

# Chapter 7

# Testing

Software testing is one of the main phases of the software development life cycle. In this phase, the software is tested to ensure that it is bug free and it meets the functional and non functional requirements. There are a number of testing techniques that can be applied to achieve this goal including: unit testing, integration testing, system testing, and acceptance testing. Table [7.1](#page-87-0) describes the purpose of each of the above techniques [\[18\]](#page-109-1).

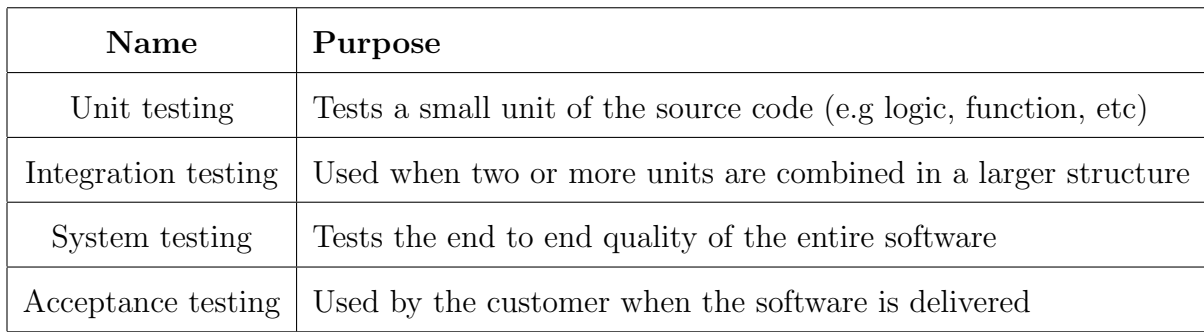

<span id="page-87-0"></span>Table 7.1: Software Testing Techniques

## 7.1 Unit Testing

In this thesis work, the source code was divided into small independent units. Each unit was tested using one or more test cases that covers the various execution paths. The result of the execution is then compared with the expected result to determine whether the test has passed or not. To perform unit testing, an open source framework called NUnit was used. NUnit framework is written in  $C#$  and can be easily integrated within Microsoft Visual Studio Express. The test cases were designed to examine the following components of the applications : XML validation and parsing, vibration analysis mathematics, and database operations. It should be noted that the external libraries used in these applications were not tested. To write test cases, we utilize TestFixture classes [\[7\]](#page-108-1).

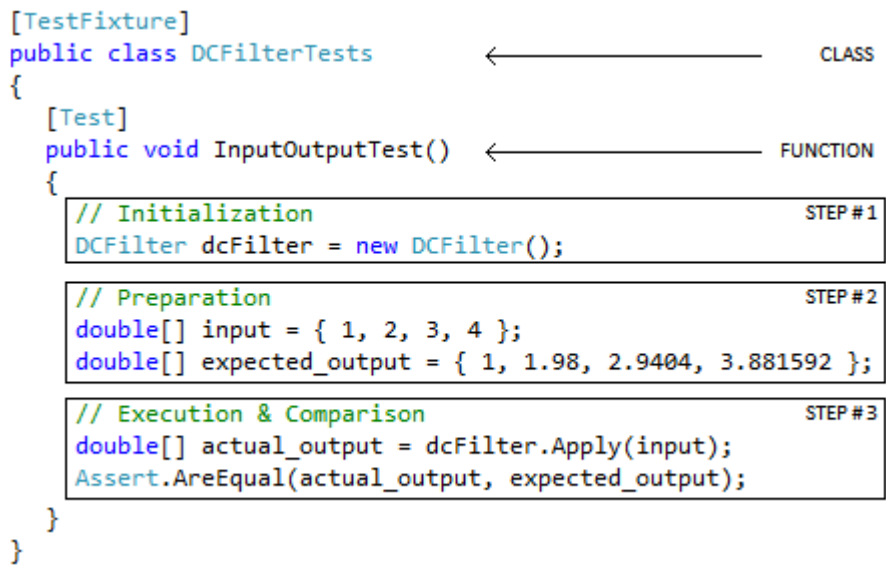

<span id="page-88-0"></span>Figure 7.1: DC Filter Test Case

A TestFixture class is a special  $C#$  class that contains one or more test cases as shown in Figure [7.1.](#page-88-0) Each test case starts by initializing the classes it uses. Each test case, then, prepares a sample input and its expected output. Finally, the test case runs the function and compares the actual result with the expected result as shown above. Figure [7.2](#page-89-0) shows the console output produced by the above test case.

```
NUnit-Console version 2.6.2.12296
Copyright (C) 2002-2012 Charlie Poole.
Copyright (C) 2002-2004 James W. Newkirk, Michael C. Two, Alexei A. Vorontsov.
Copyright (C) 2000-2002 Philip Craig.
All Rights Reserved.
Runtime Environment -
   OS Version: Microsoft Windows NT 6.0.6002 Service Pack 2
 CLR Version: 2.0.50727.4234 ( Net 3.5 )
ProcessModel: Default
                         DomainUsage: Single
Execution Runtime: net-3.5
Tests run: 1, Errors: 0, Failures: 0, Inconclusive: 0, Time: 0.102 seconds
 Not run: 0, Invalid: 0, Ignored: 0, Skipped: 0
======== Build: 1 succeeded or up-to-date, 0 failed, 0 skipped ==========
```
<span id="page-89-0"></span>Figure 7.2: DC Filter Test Case Result

## 7.2 Functional and Non Functional Tests

This section discusses the various tests that were used to ensure that both applications meet the functional and non functional requirements described in chapter three.

#### 7.2.1 Mathematical Model

All mathematical functions used in the vibration analysis process were extensively tested and compared with Matlab. This includes testing the implementation of DC filter, Butterworth filter, Fast Fourier Transform, Ellipse, Average Accelertaion, Operating Frequency, Stroke, Phase, and Eccentricity functions.

#### 7.2.2 Database and XML

All basic database operations are tested using sample data and a MSSQL server. These tests were performed for each database table and it includes creating, reading, updating, and adding database tuples. Also, the validation and parsing process of the XML file is extensively tested using valid, invalid, and corrput files.

#### 7.2.3 User Interface

The user interface of the online vibration analysis software was tested using different browsers on different operating systems in order to ensure that the look is consistent.

#### 7.2.4 External Libraries

All external libraries used by both applications are not tested and are assumed to be stable and bug free. This includes NUnit, ASP.NET MVC, and Entity Framework.

#### 7.2.5 Other

All major functions of both applications are monitored for CPU and memory usage in order to meet the various non functional requirements such as performance, etc.

# Chapter 8

# Conclusion

### 8.1 Discussion

This thesis presented the design and implementation of two software systems that are used to process, manage, and visualize vibration data. These new systems satisfy a real need in the field of vibration analysis and they are currently being branded and deployed by our sponsoring company. The offline vibration analysis software will be used by the company technicians to examine the vibration data in both time and frequency domain, and to present the measured and calculated data in textual and graphical forms. On the other hand, the online vibration analysis software will used by the company management and customers to collect and manage vibration data using a central data storage. In order to accommodate the continuously changing requirements provided by these various stakeholders, an iterative and incremental approach was chosen. In this approach the requirements were sorted by priority and divided into small sets where each set takes approximately one man-month to complete. At the end of each iteration a meeting with the sponsoring company is conducted to get feedback. Finally, to ensure that these systems can be further extended, Model View Controller (MVC) architecture and Object Relationship Mapping (ORM) framework were utilized in the development process.

### 8.2 Future Work

This section contains a list of suggested future work that can be used to extend the functionalities of the new systems. These items are considered desirable and are expected to be implemented in the near future:

- Port the offline vibration analysis software to tablets and enable the software to communicate directly with the sensor devices which would eliminate the need for the data acquisition unit
- Extend the online vibration analysis software to perform mathematical calculations and to play vibration data recording using standard web technologies
- Utilize data mining in the online vibration analysis software to study the performance and life span of the different machine models that are produced by the manufacturers of these machines
- Extend the online vibration analysis software to perform fault prediction by analyzing the history of a machine and comparing the results with other machines of the same type that faulted
- Provide report generation functionality in the online vibration analysis software that analyzes the current state of the machine and produces recommendations for the purpose of maintenance

# Appendix A

# Offline Vibration Analysis Software

The offline vibration analysis software is used to read, analyze, compute, and plot vibration data. The application is build using the C# programming language and can run on Windows XP, Windows Vista, Windows 7, and any future version of windows that supports Microsoft .Net 4.0 framework. The application takes a single XML file as an input where the XML file contains the user defined data and the measured data of a vibrating screen. The user defined data and the measured data are used by the application to plot charts and to calculate the values of the nodal and global variables. The result of the vibration analysis is used by trained technicians to understand and analyze the behaviour of the vibrating screen. The collection of the user defined data and the measured data is done using a data acquisition unit that was developed by graduate students earlier at McMaster University. The format of the data that is produced by this unit is text based. As a result, the application provides an integrated tool to convert the data from the old text format to the newly developed XML format. In this chapter, we provide the users with detailed instructions on the installation process and the usage of this application.

## A.1 Installation

The installation process of the application involves the following three steps:

- 1. Obtain and Unzip the OfflineVibrationAnalysisSoftware.zip file
- 2. Move the extracted OfflineVibrationAnalysisSoftware folder to the Program Files folder located at "C: \ Program Files" (Admin. privilege is required)
- 3. Create a Shortcut by right clicking on "C: \ Program Files \ OfflineVibrationAnalysisSoftware \ OfflineVibrationAnalysisSoftware.exe" and then clicking send to Desktop (Shortcut)

If you see Figure [A.1](#page-94-0) when launching the application then you do not have Microsoft .Net 4.0 framework installed on your machine. To fix this problem, go to the link

```
http://www.microsoft.com/en-us/download/details.aspx?id=17718
```
to download dotNetFx40 Full x86 x64.exe. After the installation of the framework, try launching the application and the error message should disappear. It is recommended that the computer has at least 1 GHz CPU and 512 MB memory.

<span id="page-94-0"></span>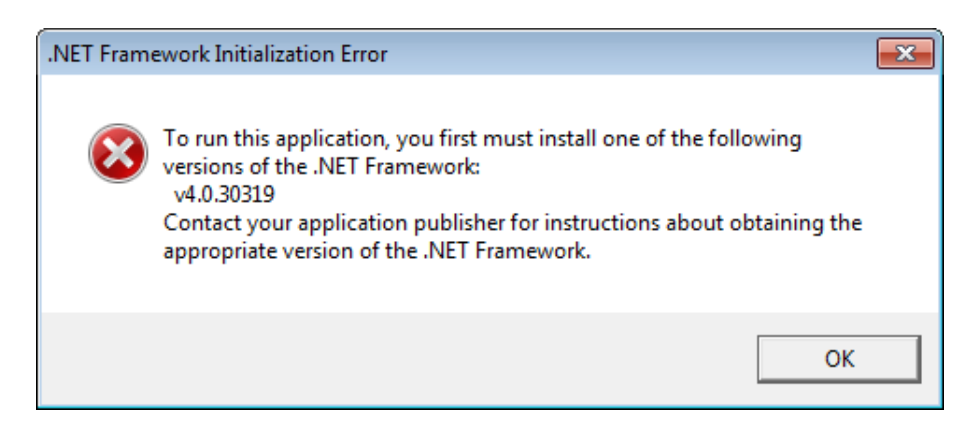

Figure A.1: Microsoft .Net 4.0 Framework Initialization Error

## A.2 User Manual

To launch the application, double click on the shortcut which is located on the desktop or double click on the application executable which is located in the OfflineVibrationAnalysisSoftware directory under Program Files. After launching the application, you will see the main view of the application which consists of six areas: the menu, the banner, the information panel, the orbit panel, the FFT/waveform panel, and the status bar. The information panel will show the calculated variables such as the operating frequency, average acceleration, stroke, phase, and eccentricity. These variable are divided into two categories. These two categories are nodal variables which are sensor specific and global variables which are machine specific. To switch the view between these two categories, click on the icon in the upper right corner. By default, the application will show the nodal variables for the currently selected sensor. Figure [A.2](#page-95-0) shows the menu items available in this application.

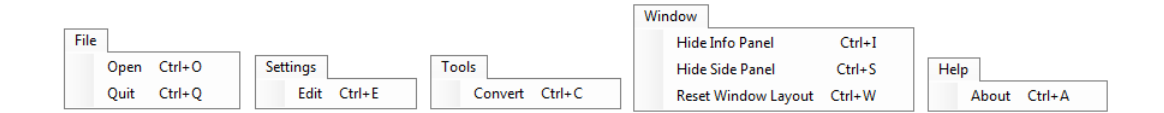

<span id="page-95-0"></span>Figure A.2: Offline Vibration Analysis Software Menu Items

To use the application, open the "File" menu and click "Open" to select an XML file from your local file system. The application will validate the XML file against an internal XML Schema Definition file (Schema.xsd) to check if the file is a valid input. If the XML file is invalid, an error message will be displayed to tell the user what the error is and where the error is located in the XML file. On the other hand, if the XML file is valid the application starts processing the content by loading the

data into memory, filtering the loaded data, performing Fast Fourier Transformation (FFT), performing ellipse fitting, and calculating the nodal and global variables. The application requires approximately one second  $(+/- 0.25$  second) to do all of the above using an average computer. The time is displayed to the user in the left corner of the status bar as shown in Figure [A.3.](#page-98-0) To close the application, open the "File" menu and click "Quit" or use the shortcut (Ctrl-Q). The application settings determine what to show in the main view of the application. By default, orbit charts shows the X-Y plot and by default the digital filters are enabled. To disable the filters or to show the Z-Y or Z-X plot, open the "Settings" menu and click "Edit" then select the options from the drop down menus provided to you. The user can also change the language setting and the measurement system setting to accommodate international users. The application stores these settings, locally, on the user machine and loads them with each subsequent launch of the application. These settings are stored in an XML file named user.config which is located at "C:  $\setminus$  Documents and Settings  $\setminus$  User Name \ Local Settings \ Application Data \ W.S.Tyler \ OfflineVibrationAnalysis-Software.exe\_Url\_xxx \ x.x.x.x" in Windows XP and located at "C: \ Users \ Wisam \ AppData \ Local \ W.S.Tyler \ OfflineVibrationAnalysisSoftware.exe Url xxx \ x.x.x.x" in Windows Vista and Windows 7. It is worth noting that the Application Data folder in Windows XP and the AppData folder in Windows Vista and Windows 7 are hidden folder. If you want to view the content of these folders, change the folder options in the control panel to show all hidden folders. If the user.config file gets corrupted or if you want to reset the setting to the original values use the "Reset Setting" button. The application main view contains eight charts in the orbit panel and six charts in the FFT/waveform panel. In addition to that the application main

view has an information panel to display the calculated nodal and global variables. For users with small screens, the application can hide the information panel and/or the orbit panel. This can be achieved by opening the "Window" menu and clicking on "Hide Info Panel" and/or "Hide Side Panel". If the user wants to return to the original layout of the application main view then click on the "Reset Window Layout". The changes to the application main view layout are temporary and are ignored when the application is closed. As discussed earlier, the collection of the user defined data and the measured data is done using a data aquisition unit which was developed by other graduate students. The measured data which contains the G-Force data sets are measured by attaching one to eight sensor(s) to specific locations on the vibrating screen. These sensors uses a built-in accelerometer to measure the acceleration of the screen in the x, y, and z axes. These sensors then send the measured accelerations to the data aquisition unit using Bluetooth technology. The unit saves the acceleration data of each sensor by creating a text file for each sensor in common folder. The unit adds two extra files to specify the machine and to add any notes that the technician have entered at the recording time. In order to fill the gap between the output of the data aquisition unit which is a collection of text files in a folder and the input of this application which is an XML file, a conversion tool was built and integrated within the application. To access the conversion tool, open the "Tools" menu and click "Convert". Select the source folder of the text files and destination folder where the XML file will be created and click "Apply Conversion". If the conversion is successful, a new XML file will created at the destination folder and this XML file can be used as an input to the application. Finally, to access copyright and version information open the "Help" menu and click "About".

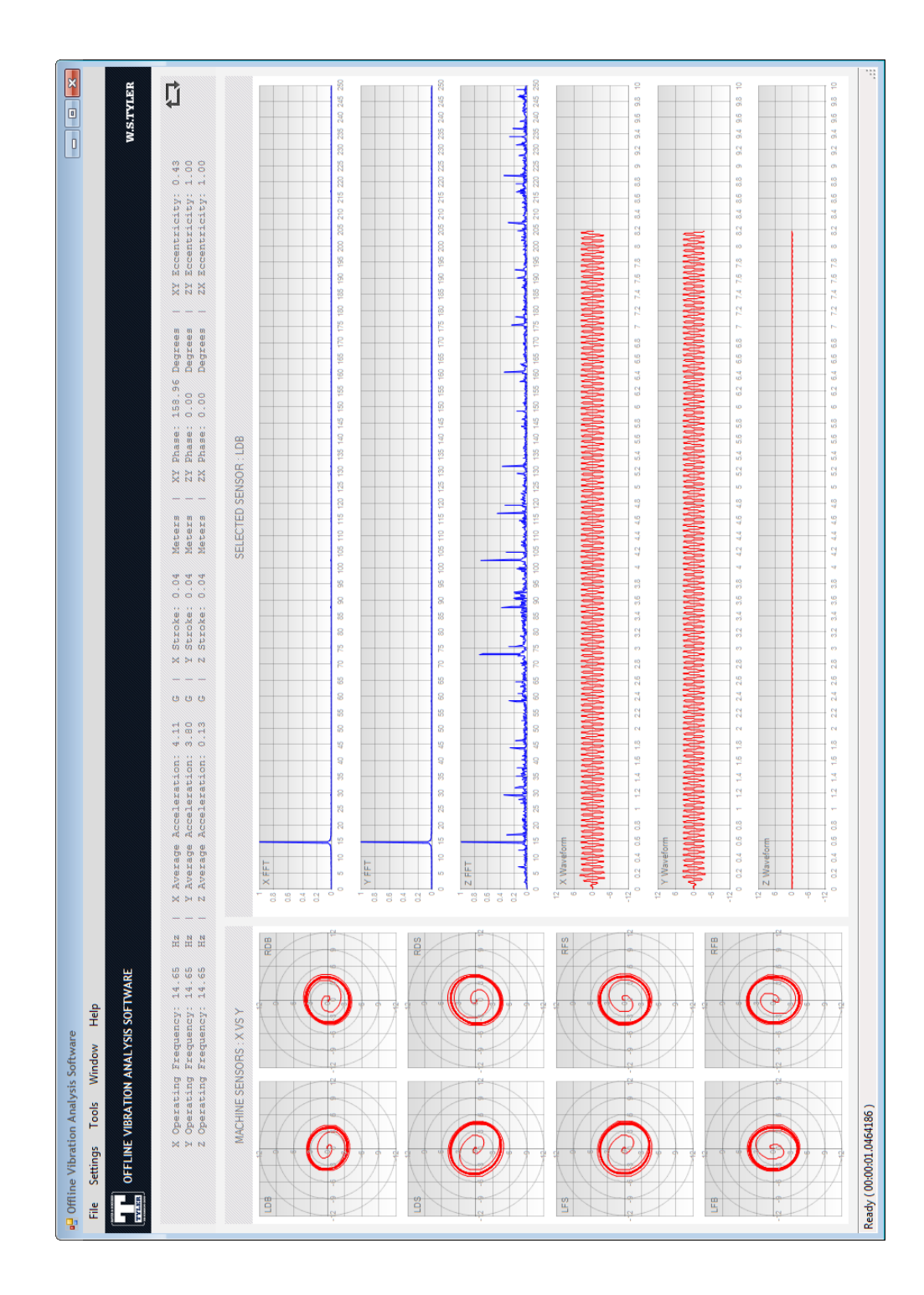

<span id="page-98-0"></span>Figure A.3: Offline Vibration Analysis Software Main View

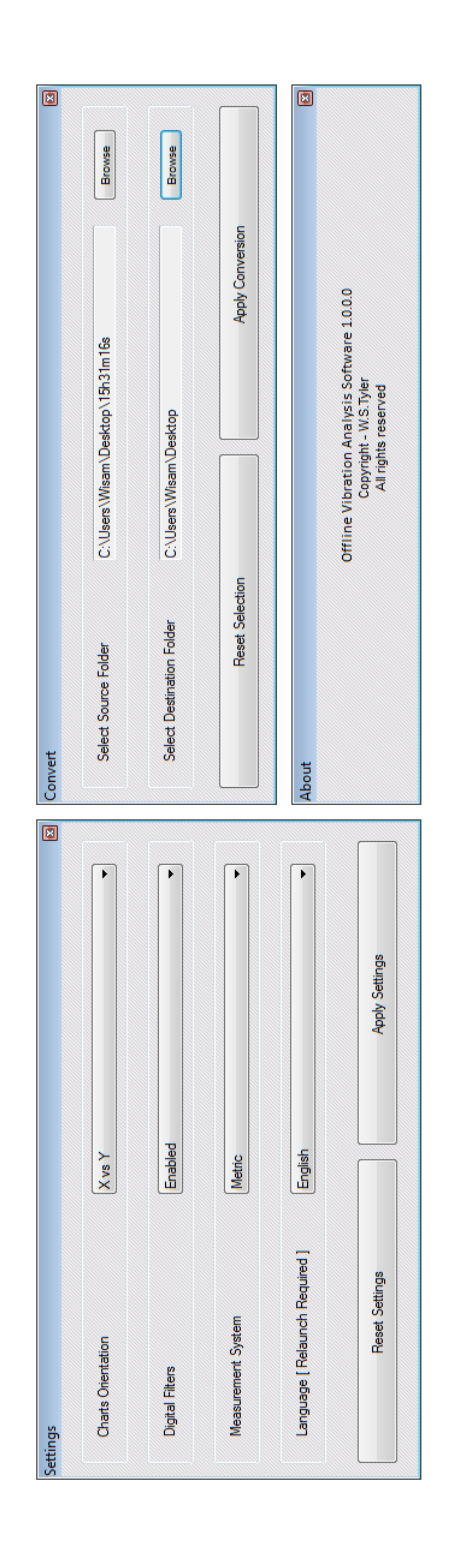

Figure A.4: Offline Vibration Analysis Forms View

# Appendix B

# Online Vibration Analysis Software

The online vibration analysis software is used to manage the user defined data and the measured data of all vibrating screens. This is achieved by storing these data in a central database and by allowing the authorized users to access these data. The web application is built using the  $C#$  programming language and can run on any Windows server that has Internet Information Services (IIS) installed and that support Microsoft .Net 4.0 framework. In order to built a robust and maintainable web application, we used the ASP.NET MVC 2 framework to utilize a popular implementation of the Model-View-Controller design pattern. Also, we used the Entity Framework 4.1 to utilize the Object Relationship Mapping (ORM) technique when accessing the database. In other word, querying the database for data and updating the content of the database is done by using the Entity Framework API. The Entity Framework is database independent and can work with a wide variety of databases including MSSQL, Oracle, MySQL, and others. In this web application, MSSQL was used as database server. If you want to change the current database configuration, refer to the connection string section of the web.config file.

## B.1 Deployment

The deployment process of the application involves the following four steps:

- 1. Obtain and Unzip the OnlineVibrationAnalysisSoftware.zip file
- 2. Use an SSH client to remotely create a database account on the server
- 3. Edit the web.config file to reflect the newly created database information
- 4. Use an FTP client as in Figure [B.5](#page-101-0) to transfer the extracted files to the server

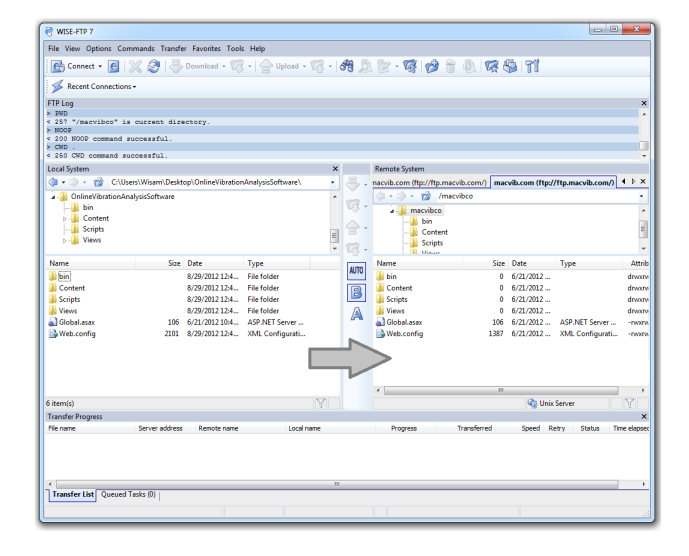

<span id="page-101-0"></span>Figure B.5: Online Vibration Analysis Software FTP View

The web application connects to the database using the data provided by the web.config file. When the first request is executed, the web application checks to see if the database contains the required tables using the entity framework API. If the tables are not present, the web application will then attempt to create these tables and populate them with seed data. If your hosting provider does not support creating tables at runtime, use an SSH client to create and populate the tables manually.

### B.2 User Manual

To access the web application, type its address in the browser and hit enter. The address was "localhost" at the development phase and "macvib.com" at the testing phase. The online vibration analysis software was built using standard web technologies (XHTML, CSS2.1, and JavaScript). As a result, all modern browsers are supported including Internet Explorer, Mozilla Firefox, Google Chrome, Safari, and Opera. To improve usability, all of the web application pages were divided into six areas: the login, the banner, the menu, the title, the content, and the footer. Prior to login, the user can access the public content of the web application which contains a group of pages that promote the online vibration analysis software and attract new customers by providing information about the service, the features, the terms and conditions, the customer support, and the contact information. Once the user is logged in, the user can access the private content of the web application which contains a group of pages that allow the user to create, edit, view, delete, and list data such as companies, plants, machines, records, etc. As mentioned in the previous chapters, each user of the web application falls in one of the following three categories: Administrator, Staff, or Customer. Each of these groups has access to a subset of the web application functionality. In general, customers can access their accounts. Staff can access their accounts, and any user account. Administrators can do all of the above and can access and manage other parts of the web application such as users, roles, companies, plants, machines, records, manufacturers, models, excitation sources, deck inclination types, etc. Anonymous users trying to access private content will be redirected to the login page prior to processing their requests. To use the web application, launch the application in your favourite browser and then login by entering your username and password. Using the web.config file, the web application is configured to direct all users to the dashboard page after the login process succeed. The dashboard page shows the user some important information such as the number of machines accessible by the user, and the number of recording per machine, etc. Moreover, the dashboard shows different information based on the role of the user. For example, only administrator can see the number of registered users, number of active users and number of inactive users, etc. The web application has ten database tables that fully covers the initial business model specified by the sponsoring company. Please refer to the requirements chapter and the design chapter to get a better understanding of the application requirements and the business model behind it. The web application provides as robust way to create, edit, view, delete, and list tuples from the following tables (role, user, company, plant, machine, record, manufacturer, model, excitation source, and deck inclination type). The web application provides the user with a custom menu to list the tables that are accessible by the user based on the his/her role. To perform a task on a certain table, click on the menu item that is associated with that table and the listing page will appear. The listing page will show ten rows at a time and the user can navigate through the rows by clicking the "Next" and the "Prev" buttons in the lower right corner of the table. If the user wants to edit a certain row, click on the "Edit" link within the Actions column. After the task is performed, the user will be redirected to the listing page. Similar to the edit functionality, to create, view, or delete click on the link and follow the provided instructions. Finally, it is highly recommended to logout after using the online vibration analysis software.

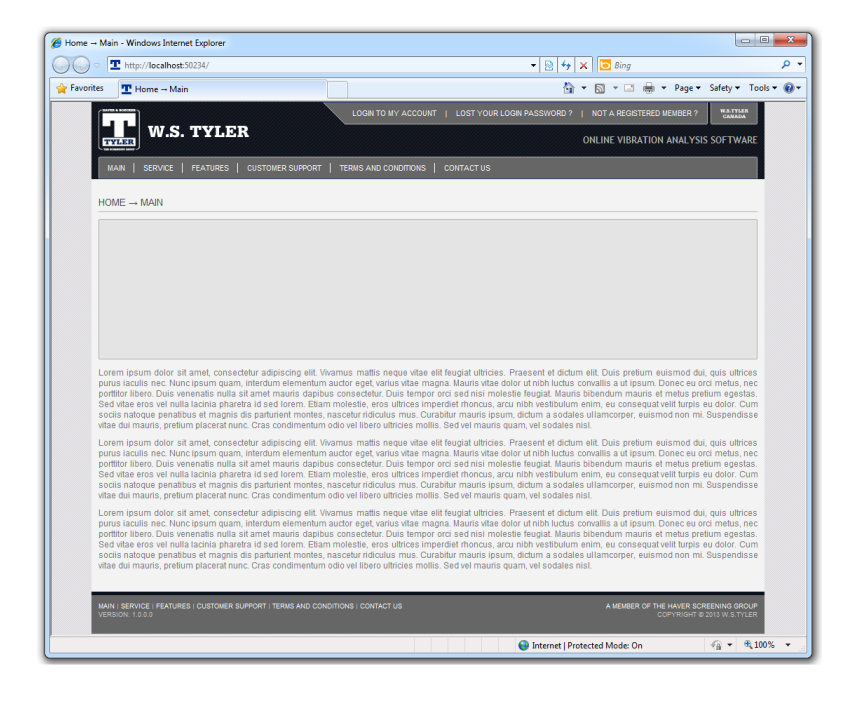

Figure B.6: Online Vibration Analysis Software Text View

|                                                            |                                       |                |                                | ACCOUNT USERNAME: WISAM              |       | 合<br>ACCOUNT ROLE: ADMIN   LOGOFF MY ACCOUNT | 同 - 口 曲<br>W.S.TYLER                      |
|------------------------------------------------------------|---------------------------------------|----------------|--------------------------------|--------------------------------------|-------|----------------------------------------------|-------------------------------------------|
| <b>TYLER</b>                                               | <b>W.S. TYLER</b>                     |                |                                |                                      |       |                                              | <b>ONLINE VIBRATION ANALYSIS SOFTWARE</b> |
| <b>DASHBOARD</b>                                           | <b>ROLE</b><br><b>USER</b>            | <b>COMPANY</b> | <b>PLANT</b><br><b>MACHINE</b> | <b>RECORD</b><br><b>MANUFACTURER</b> |       | <b>EXCITATION SOURCE</b><br><b>MODEL</b>     | DECK INCLINATION TYPE                     |
| $\overline{\text{USFR}} \rightarrow \overline{\text{HST}}$ |                                       |                |                                |                                      |       |                                              | <b>CREATE NEW USER</b>                    |
| <b>Id</b>                                                  | <b>Username</b>                       | Password       | Locked                         | <b>Expiration</b>                    | Role  | Company                                      | <b>Actions</b>                            |
| 1                                                          | Wisam                                 | 27kevetR       | False                          | 9/1/2012 12:00:00 AM                 | Admin | <b>McMaster University</b>                   | Details   Edit   Delete                   |
| $\overline{2}$                                             | <b>Mattias</b>                        | t2CruHeC       | False                          | 9/1/2013 12:00:00 AM                 | Admin | <b>McMaster University</b>                   | Details   Edit   Delete                   |
| 3                                                          | Martin                                | XADReb8u       | False                          | 9/1/2022 12:00:00 AM                 | Admin | <b>McMaster University</b>                   | Details   Edit   Delete                   |
| 4                                                          | Dieter                                | mu62Uthe       | False                          | 9/1/2032 12:00:00 AM                 | Admin | W.S. Tyler                                   | Details   Edit   Delete                   |
| 5                                                          | <b>Markus</b>                         | Cr9ft Js2F     | False                          | 9/1/2032 12:00:00 AM                 | Admin | W.S. Tyler                                   | Details   Edit   Delete                   |
| 6                                                          | Daniel                                | Kevar89e       | True                           | 9/1/2011 12:00:00 AM                 | Staff | <b>McMaster University</b>                   | Details   Edit   Delete                   |
| $\overline{7}$                                             | Jav                                   | d6wRa3rA       | True                           | 9/1/2010 12:00:00 AM                 | Staff | <b>McMaster University</b>                   | Details   Edit   Delete                   |
| 8                                                          | Rudiger                               | X3th5pRU       | False                          | 9/1/2028 12:00:00 AM                 | Admin | W.S. Tyler                                   | Details   Edit   Delete                   |
| $\overline{9}$                                             | Florian                               | vathU4u2       | False                          | 9/1/2017 12:00:00 AM                 | Staff | W.S. Tyler                                   | Details   Edit   Delete                   |
| 10                                                         | Lui                                   | veRUke3e       | False                          | 1/1/2013 12:00:00 AM                 | Staff | W.S. Tyler                                   | Details   Edit   Delete                   |
|                                                            | SHOWING PAGE 1 OF 1 (TOTAL: 10 ITEMS) |                |                                |                                      |       |                                              | Prev<br>Next                              |
|                                                            |                                       |                |                                |                                      |       |                                              |                                           |

Figure B.7: Online Vibration Analysis Software List View

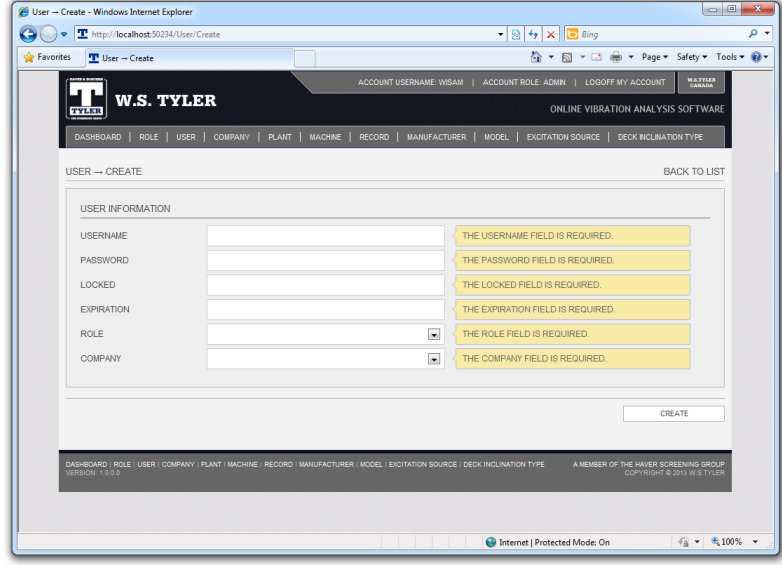

Figure B.8: Online Vibration Analysis Software Create View

| T http://localhost:50234/User/Edit/1<br>$\bullet$ |                                                                                                    |        |                                     | $\bullet$ 8 $\bullet$ $\times$ 6 Bing                            |                                                                     |         |
|---------------------------------------------------|----------------------------------------------------------------------------------------------------|--------|-------------------------------------|------------------------------------------------------------------|---------------------------------------------------------------------|---------|
| <b>See Favorites</b><br><b>T</b> User → Edit      |                                                                                                    |        |                                     |                                                                  | ☆ ▼ 同 ▼ □ 曲 ▼ Page ▼ Safety ▼ Tools ▼ ② ▼                           |         |
|                                                   |                                                                                                    |        |                                     | ACCOUNT USERNAME: WISAM   ACCOUNT ROLE: ADMN   LOGOFF MY ACCOUNT |                                                                     | WATYLES |
| <b>W.S. TYLER</b><br><b>TYLER</b>                 |                                                                                                    |        |                                     |                                                                  | <b>ONLINE VIBRATION ANALYSIS SOFTWARE</b>                           |         |
| <b>DASHBOARD</b><br><b>USER</b><br>ROLE           | COMPANY   PLANT   MACHINE                                                                                                    | RECORD | <b>MANUFACTURER</b><br><b>MODEL</b> | <b>EXCITATION SOURCE</b>                                         | DECK INCLINATION TYPE                                               |         |
| USER $\rightarrow$ EDIT                           |                                                                                                    |        |                                     |                                                                  | <b>BACK TO LIST</b>                                                 |         |
| <b>USER INFORMATION</b>                           |                                                                                                    |        |                                     |                                                                  |                                                                     |         |
| <b>USERNAME</b>                                   | Wisam                                                                                                    |        |                                     |                                                                  |                                                                     |         |
| PASSWORD                                          | z7kevetR                                                                                                    |        |                                     |                                                                  |                                                                     |         |
| LOCKED                                            | False                                                                                                    |        |                                     |                                                                  |                                                                     |         |
| <b>EXPIRATION</b>                                 | 9/1/2012 12:00:00 AM                                                                                                    |        |                                     |                                                                  |                                                                     |         |
| <b>ROLE</b>                                       | Admin                                                                                                    |        | $\overline{\phantom{a}}$            |                                                                  |                                                                     |         |
| COMPANY                                           | <b>McMaster University</b>                                                                                                    |        | $\vert \bullet \vert$               |                                                                  |                                                                     |         |
|                                                   |                                                                                                    |        |                                     |                                                                  |                                                                     |         |
|                                                   |                                                                                                    |        |                                     |                                                                  | <b>EDIT</b>                                                         |         |
|                                                   |                                                                                                    |        |                                     |                                                                  |                                                                     |         |
| <b>VERSION: 1.0.0.0</b>                           | DASHBOARD   ROLE   USER   COMPANY   PLANT   MACHINE   RECORD   MANUFACTURER   MODEL   EXCITATION SOURCE   DECK INCLINATION TYPE |        |                                     |                                                                  | A MEMBER OF THE HAVER SCREENING GROUP<br>COPYRIGHT @ 2013 W.S.TYLER |         |
|                                                   |                                                                                                    |        |                                     |                                                                  |                                                                     |         |
|                                                   |                                                                                                    |        |                                     |                                                                  |                                                                     |         |

Figure B.9: Online Vibration Analysis Software Edit View

|                      | http://localhost:50234/User/Details/1                        | $\bullet$ 8 $\bullet$ $\times$ 6 Bing                                              |
|----------------------|--------------------------------------------------------------|------------------------------------------------------------------------------------|
| <b>See Favorites</b> | $T$ User - Details                                           |                                                                                    |
|                      |                                                              | <b>WATYLER</b><br>ACCOUNT USERNAME: VISAM   ACCOUNT ROLE: ADMN   LOGOFF MY ACCOUNT |
|                      | <b>W.S. TYLER</b><br><b>TYLER</b>                            | <b>ONLINE VIBRATION ANALYSIS SOFTWARE</b>                                          |
|                      | DASHBOARD   ROLE   USER   COMPANY   PLANT   MACHINE   RECORD | MANUFACTURER   MODEL   EXCITATION SOURCE   DECK INCLINATION TYPE                   |
|                      |                                                              |                                                                                    |
|                      | $USER \rightarrow DETALS$                                    | <b>BACK TO LIST</b>                                                                |
| Field                |                                                              | Value                                                                              |
| Id                   |                                                              | 1                                                                                  |
|                      | Username                                                     | Wisam                                                                              |
|                      | Password                                                     | z7kevetR                                                                           |
|                      | Locked                                                       | False                                                                              |
|                      | Expiration                                                   | 9/1/2012 12:00:00 AM                                                               |
| Role                 |                                                              | Admin                                                                              |
|                      | Company                                                      | <b>McMaster University</b>                                                         |

Figure B.10: Online Vibration Analysis Software Details View

| Thttp://localhost:50234/User/Delete/1<br>$\bullet$ | $\cdot$ 8 $\cdot$ $\times$ 8 Bing                                                                                                    |
|----------------------------------------------------|----------------------------------------------------------------------------------------------------|
| <b>See Favorites</b><br>$\mathbf{T}$ User - Delete | ☆ ▼ 同 ▼ □ 曲 ▼ Page ▼ Safety ▼ Tools ▼ ◎ ▼                                                                                                    |
|                                                    | W.S.TYLES<br>ACCOUNT USERNAME: WISAM   ACCOUNT ROLE: ADMIN   LOGOFF MY ACCOUNT                                                                                                    |
| <b>W.S. TYLER</b><br><b>TYLER</b>                  | <b>ONLINE VIBRATION ANALYSIS SOFTWARE</b>                                                                                                    |
| ROLE   USER   COMPANY  <br><b>DASHBOARD</b>        | <b>PLANT</b><br>MACHINE<br><b>MANUFACTURER</b><br><b>EXCITATION SOURCE</b><br>DECK INCLINATION TYPE<br>RECORD  <br><b>MODEL</b>                                                                        |
| $USER \rightarrow DELETE$                          | <b>BACK TO LIST</b>                                                                                                    |
|                                                    |                                                                                                    |
| ARE YOU SURE YOU WANT TO DELETE THIS ?             |                                                                                                    |
| <b>Field</b>                                       | Value                                                                                                    |
| Id                                                 | 1                                                                                                    |
| <b>Username</b>                                    | Wisam                                                                                                    |
| Password                                           | z7kevetR                                                                                                    |
| Locked                                             | False                                                                                                    |
| Expiration                                         | 9/1/2012 12:00:00 AM                                                                                                    |
| Role                                               | Admin                                                                                                    |
| Company                                            | <b>McMaster University</b>                                                                                                    |
|                                                    | <b>DELETE</b>                                                                                                    |
|                                                    |                                                                                                    |
|                                                    |                                                                                                    |
| <b>VERSION: 1.0.0.0</b>                            | DASHBOARD   ROLE   USER   COMPANY   PLANT   MACHINE   RECORD   MANUFACTURER   MODEL   EXCITATION SOURCE   DECK INCLINATION TYPE<br>A MEMBER OF THE HAVER SCREENING GROUP<br>COPYRIGHT @ 2013 W.S.TYLER |
|                                                    |                                                                                                    |

Figure B.11: Online Vibration Analysis Software Delete View

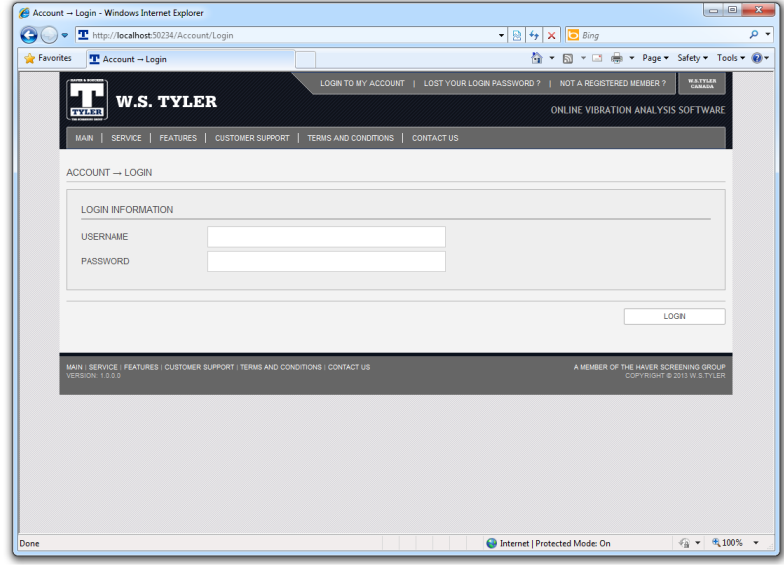

Figure B.12: Online Vibration Analysis Software Login View

| http://localhost:50234/User/Details/100       |                                                    | $\bullet$ 8 $\bullet$ $\times$ 6 Bing   |  |
|-----------------------------------------------|----------------------------------------------------|-----------------------------------------|--|
| <b>Sig</b> Favorites<br><b>C</b> Error Report |                                                    | M + M + M + Page + Safety + Tools + @ + |  |
|                                               |                                                    |                                         |  |
|                                               |                                                    |                                         |  |
|                                               |                                                    |                                         |  |
| <b>ERROR REPORT</b>                           |                                                    |                                         |  |
|                                               | AN ERROR HAS OCCURED WHILE PROCESSING YOUR REQUEST |                                         |  |
|                                               |                                                    |                                         |  |
| <b>Attribute</b><br>Controller                | Value<br>User                                      |                                         |  |
| Action                                        | <b>Details</b>                                     |                                         |  |
| Error Message                                 | <b>User Does Not Exist</b>                         |                                         |  |
|                                               |                                                    |                                         |  |
|                                               |                                                    |                                         |  |
|                                               |                                                    |                                         |  |
|                                               |                                                    |                                         |  |
|                                               |                                                    |                                         |  |
|                                               |                                                    |                                         |  |
|                                               |                                                    |                                         |  |
|                                               |                                                    |                                         |  |
|                                               |                                                    |                                         |  |
|                                               |                                                    |                                         |  |

Figure B.13: Online Vibration Analysis Software Error View
## Appendix C

## Bibliography

- [1] U.C. Berkeley A. Barth. Http state management mechanism. [https://tools.](https://tools.ietf.org/rfc/rfc6265.txt) [ietf.org/rfc/rfc6265.txt](https://tools.ietf.org/rfc/rfc6265.txt), 2011.
- [2] Sahar Abughannam. Design and implementation of a vibration analysis tool. Master's thesis, McMaster University, 2008.
- [3] Burrus. DFT/FFT And Convolution Algorithms. Wiley, 1984.
- [4] Refsnes Data. Browser information. [http://www.w3schools.com/browsers/](http://www.w3schools.com/browsers/default.asp) [default.asp](http://www.w3schools.com/browsers/default.asp), 2012.
- [5] Sayed Ibrahim Hashimi & Sayed Ibrahim Hashimi. Inside the Microsoft Build Engine: Using MSBuild and Team Foundation Build. Microsoft Press, 2011.
- [6] The MathWorks Inc. fit ellipse. [http://www.mathworks.com/matlabcentral/](http://www.mathworks.com/matlabcentral/fileexchange/3215-fitellipse) [fileexchange/3215-fitellipse](http://www.mathworks.com/matlabcentral/fileexchange/3215-fitellipse), 2003.
- [7] Jimmy Bogard Jeffery Palermo, Ben Scheirman and Matthew Hinze. Asp.NET MVC 2 In Action. O'REILLY, 2011.
- [8] Charles F. Van Loan. Using the ellipse to fit and enclose data points. [http:](http://www.cs.cornell.edu/cv/OtherPdf/Ellipse.pdf) [//www.cs.cornell.edu/cv/OtherPdf/Ellipse.pdf](http://www.cs.cornell.edu/cv/OtherPdf/Ellipse.pdf), 2006.
- [9] R. G. Lyons. Understanding Digital Signal Processing. Prentice Hall, 2004.
- [10] Microsoft. Ado.net entity framework. [http://msdn.microsoft.com/en-us/](http://msdn.microsoft.com/en-us/library/bb399572%28v=vs.100%29.aspx) [library/bb399572%28v=vs.100%29.aspx](http://msdn.microsoft.com/en-us/library/bb399572%28v=vs.100%29.aspx), 2010.
- [11] Microsoft. Msbuild reference. [http://msdn.microsoft.com/en-us/library/](http://msdn.microsoft.com/en-us/library/0k6kkbsd(v=vs.100).aspx)  $0$ k $6$ k $b$ sd $(v=vs.100)$ . aspx,  $2010$ .
- [12] Microsoft. .net framework class library. [http://msdn.microsoft.com/en-us/](http://msdn.microsoft.com/en-us/library/gg145045(v=vs.100).aspx) [library/gg145045\(v=vs.100\).aspx](http://msdn.microsoft.com/en-us/library/gg145045(v=vs.100).aspx), 2010.
- [13] Microsoft. Microsoft asp.net mvc: Getting started. <http://www.asp.net/mvc>, 2011.
- [14] Julia Lerman & Rowan Miller. Programming Entity Framework : Code First. O'REILLY, 2011.
- [15] Jay Parlar. Vibration analysis and vibrating screens: Theory and practice. PhD thesis, McMaster University, 2010.
- [16] Pluralsight. Introduction to asp.net mvc 3. [http://pluralsight.com/](http://pluralsight.com/training/Courses/TableOfContents/aspdotnet-mvc3-intro) [training/Courses/TableOfContents/aspdotnet-mvc3-intro](http://pluralsight.com/training/Courses/TableOfContents/aspdotnet-mvc3-intro), 2011.
- [17] The Open Web Application Security Projects. The ten most critical web application security risks. [http://owasptop10.googlecode.com/files/OWASP%](http://owasptop10.googlecode.com/files/OWASP%20Top%2010%20-%202010.pdf) [20Top%2010%20-%202010.pdf](http://owasptop10.googlecode.com/files/OWASP%20Top%2010%20-%202010.pdf), 2010.
- [18] Ian Sommerville. Software engineering. Addison Wesley, 2007.
- [19] Daniel Volante. Vibration based condition monitoring. Master's thesis, McMaster University, 2011.
- [20] Wikipedia. Nyquist shannon sampling theorem. [http://en.wikipedia.org/](http://en.wikipedia.org/wiki/Nyquist%E2%80%93Shannon_sampling_theorem) [wiki/Nyquist%E2%80%93Shannon\\_sampling\\_theorem](http://en.wikipedia.org/wiki/Nyquist%E2%80%93Shannon_sampling_theorem), 2001.